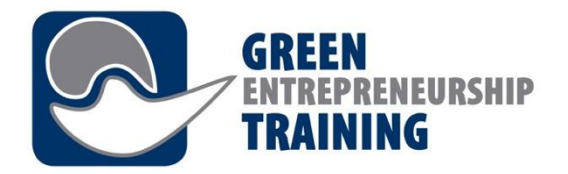

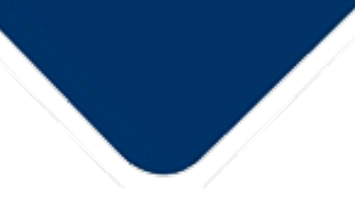

2O16-1-DEO2-KA2O2-003277

# *Moduuli 7 – Oppimisympäristö*

Hanke on rahoitettu Euroopan komission tuella. Tästä julkaisusta (tiedotteesta) vastaa ainoastaan sen laatija, eikä komissio ole vastuussa siihen sisältyvien tietojen mahdollisesta käytöstä.

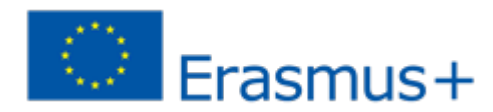

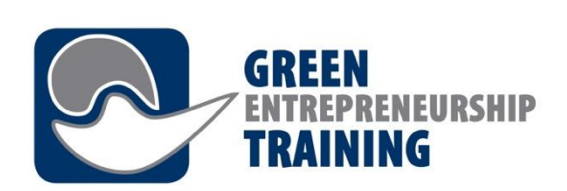

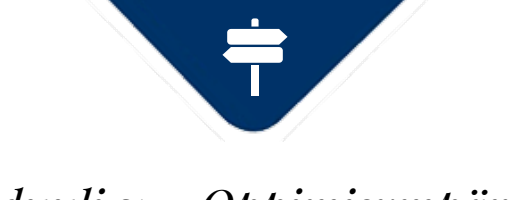

*Moduuli 7 – Oppimisympäristö*

## **Oppimistulokset**

- Oppimisen hallintajärjestelmien (LMS) tarkoituksen tunteminen ja ymmärtäminen
- Oppimisen hallintajärjestelmien (LMS) tunteminen
- Kyky käyttää oppimisen hallintajärjestlemiä
- Kyky ymmärtää oppimisen hallintajärjestelmien periaatteita ja kyky selittää niitä GET-UP koulutukseen osallistuville
- Kyky johtaa GET-UP koulutukseen osallistuvien oppimisprosessia

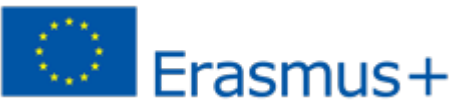

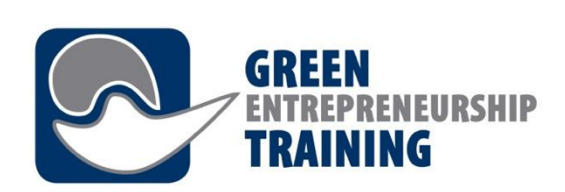

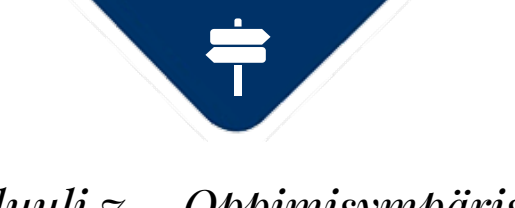

*Moduuli 7 – Oppimisympäristö*

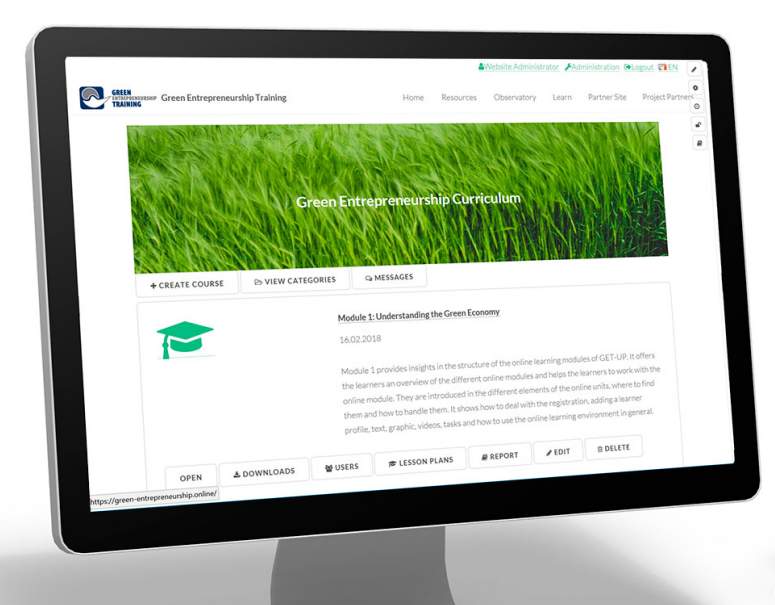

## **Johdanto – Mitä on verkko-oppiminen?**

Verkko-oppiminen on oppimista, joka tapahtuu osittain tai kokonaan verkossa.

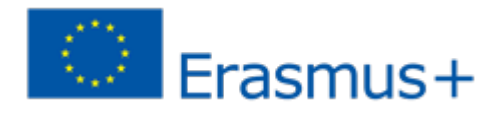

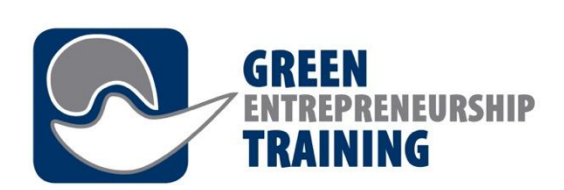

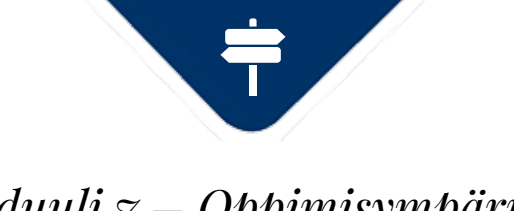

#### *Moduuli 7 – Oppimisympäristö*

## **Oppimisympäristö voi sisältää yhden tai useamman seuraavista:**

- virtuaalinen oppimisympäristö, kuten Moodle, Learn tai Blackboard Collaborate
- wikit
- blogit
- keskustelupalstat tai -foorumit
- video streaming -palvelut, esim YouTube tai Vimeo
- virtuaalimaailmat, esim SecondLife

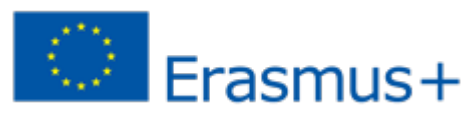

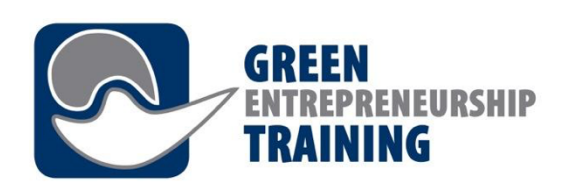

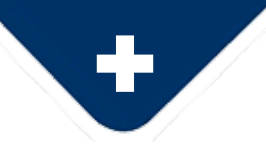

## **1. Ajan ja rahan säästö**

Oppimisalustojen käyttö opetuksen ja koulutuksen suunnittelussa, hallinnoinnissa ja toteutuksessa voi säästää merkittävän määrän aikaa perinteisiin tapoihin verrattuna. Verkko-opintojen käyttö vähentää kuluja erityisesti yrityksissä, joissa työntekijät joutuvat usein matkustamaan ja yöpymään koulutusmatkoillaan. Yritysten ja oppilaitosten kulut pienenevät verkko-opetuksen myötä ja säästöt voidaan suunnata muihin käyttökohteisiin. Verkko-opinnot mahdollistavat samanaikaisen osallistumisen mistä päin maailmaa tahansa, ja samaa oppimateriaalia voidaan käyttää uudelleen ja uudelleen uusille oppijaryhmille.

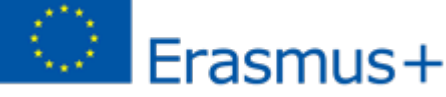

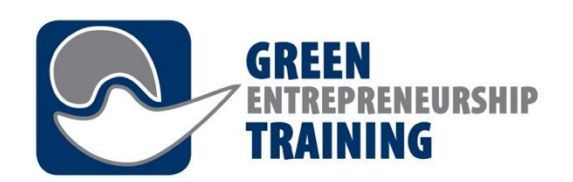

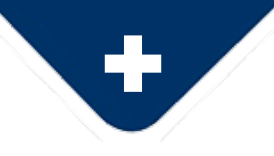

### **2. Tehokas hallinnointi**

Oppimisalustat mahdollistavat sisällönhallinnan ja käyttäjien välisen kommunikaation sekä antavat hallinnon ja automatisoinnin työkalut. Nämä alustat mahdollistavat myös tehokkaan käyttäjien- ja kirjautumisenhallinnan. Opettajien, oppijoiden, ohjaajien ja hallinnon toimijoiden rooleja ja oikeuksia voidaan hallita helposti ja keskitetysti, kuten myös oppijoille suunnattuja viestejä ja muistutuksia.

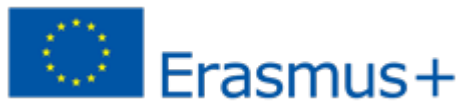

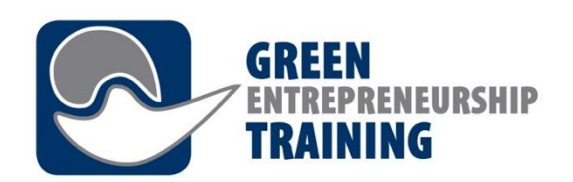

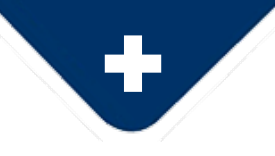

#### **3. Tiedon saavutettavuus**

Kaikki tieto on hallitusti samassa paikassa ja kaikkien käyttäjien saavutettavissa. Kurssit, kalenterit, multimediasisällöt, arkistot ja versiot ovat klikkauksen päässä. Käyttäjillä on pääsy kaikkeen aineistoon ajasta ja paikasta riippumatta, he tarvitsevat vain internet-yhteyden.

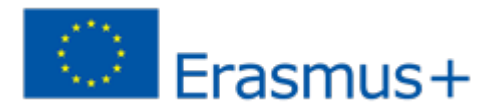

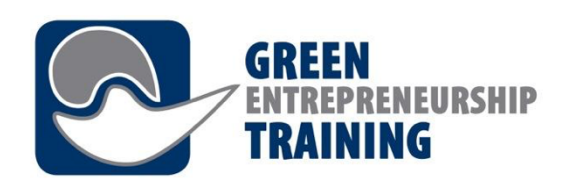

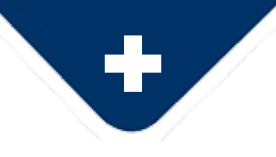

### **4. Henkilökohtaistaminen**

Oppimisalustat antavat organisaatioille täyden henkilökohtaistamisen mahdollisuuden. Yrityksen julkisuuskuva tai brändi voidaan sisällyttää järjestelmään (järjestelmästä voidaan tehdä yrityksen näköinen) ja järjestelmän osat ja toiminnot voidaan räätälöidä vastaamaan organisaation makua ja tarpeita. Järjestelmät voivat olla tarvittaessa monikielisiä. Lisäksi voidaan mahdollistaa pääsy eri järjestelmiin samalla käyttäjätunnuksella (Web accesin avulla). Mahdollisuudet ovat rajattomat ja voivat sisältää myös kurssien ja oppijoiden arviointimahdollisuudet. Frasmus+

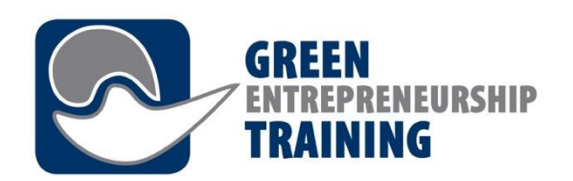

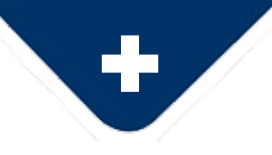

## **5. Ajantasainen (ja viiveetön) sisältö**

Oppimisen hallintajärjestelmä antaa hallinnon henkilöstölle mahdollisuuden päivittää kurssisisältöjä, ja lisätä materiaalia. Opiskelijoilla on aina välitön pääsy ajanmukaiseen materiaaliin.

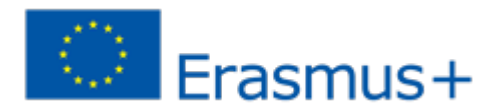

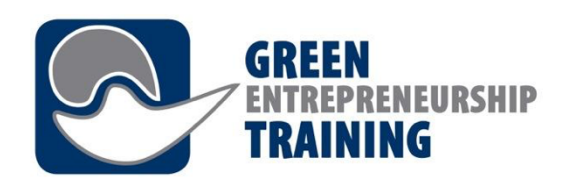

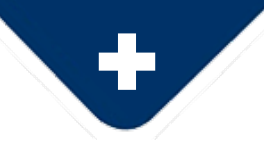

## **6. Kehittynyt raportointi**

Nämä innovatiiviset järjestelmät mahdollistavat yksityiskohtaisten raporttien luonnin, personoinnin ja latauksen. Raportit sisältävät tietoa opintojen edistymisestä ja valmistumisesta ja mm. opintojen suorittamiseen käytetystä ajasta. Raportit mahdollistavat sekä ryhmien että yksittäisten henkilöiden opintojen helpon seurannan.

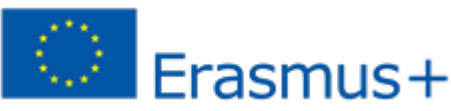

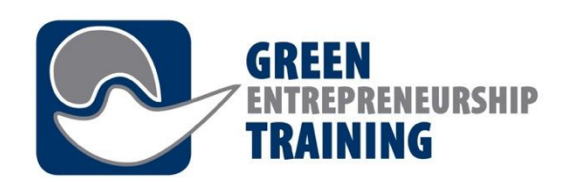

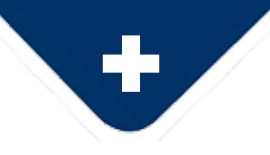

## **7. Multimedia-oppiminen**

Järjestelmät antavat mahdollisuuden luoda kattavaa ja käytännöllistä, oppimista palvelevaa multimedia-sisältöä. Sisältö voi olla muodoltaan mm. videota, ääntä, kuvaa tai tekstiä. Yhdessä kommunikointimahdollisuuksien kanssa saavutetaan yhteistyöhön perustuva, interaktiivinen, miellyttävä ja henkilökohtainen oppimisympäristö.

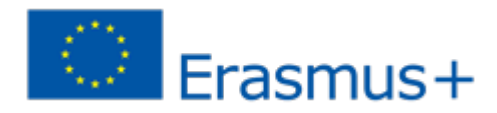

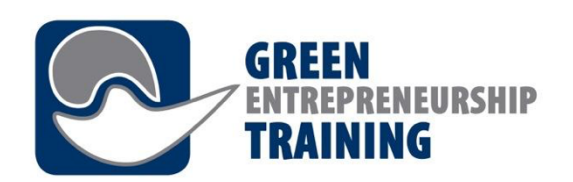

.

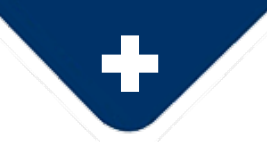

*Oppimisalustojen hyödyt*

## **8. Kehittynyt kommunikointi**

Oppimisympäristöt (LMS) mahdollistavat käyttäjien välisen kommunikaation ja yhteistyön, on sitten kyse oppijoista ja opettajista, tai hallinnosta ja työntekijöistä tai kaikista järjestelmän käyttäjistä. Tällainen kommunikaatioalusta on aina avoinna, vuorokauden- tai vuodenaikaan katsomatta. Järjestelmät mahdollistavat kaiken viestinnän hallinnan: sähköpostit, viestit, foorumit sekä kalenterit ja ohjelmat, kaikki tärkeä informaatio yhdessä näkymässä.

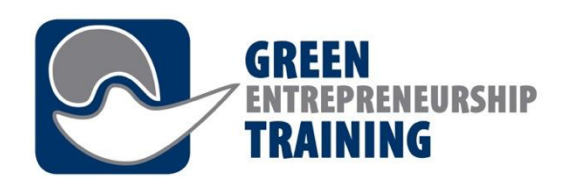

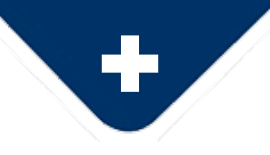

## **9. Myynti ja kaupallistaminen**

Yritys tai organisaatio voi saada myös tuloja verkko-opintojen myynnistä ulkopuolisille käyttäjille. Opintojen myynti voidaan automatisoida ja sitä voidaan hallita samalla alustalla verkkokauppatyökalujen avulla, jolloin käyttäjät maksavat kurssimaksut luottokortilla tai verkkopankissa. Kurssien tai kursseille osallistuvien opiskelijoiden määrälle ei ole mitään rajoitteita.

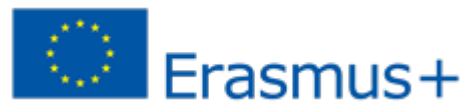

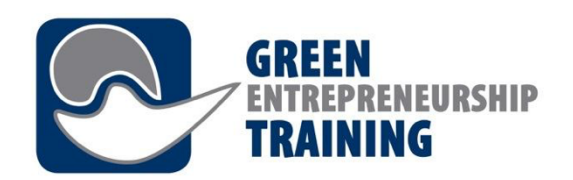

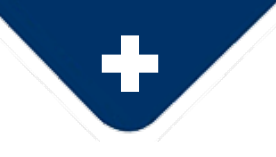

## **Hyödyt ohjaajalle**

1. Opetus muuttuu interaktiivisemmaksi 2.Kertaalleen tuotettua aineistoa voidaan käyttää uudelleen eri kurssien osana.

3.Ajankäyttö on joustavaa, opettajat voivat toimia verkkokurssien opettajina perinteisen luokkahuoneopetuksen ohella

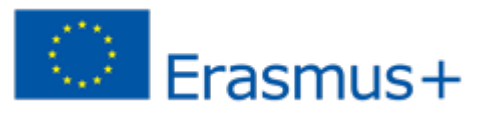

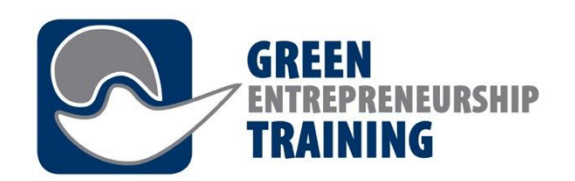

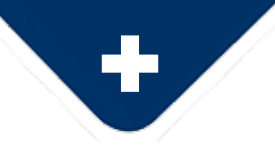

## **Hyödyt ohjaajalle**

4.Verkkoon tuotettu materiaali on myös muiden opettajien hyödynnettävissä. 5.Yhteistyöstä opiskelijoiden kanssa tulee tarkoituksenmukaisempaa ja sujuvampaa. Opiskelijoiden on helpompi jakaa ongelmansa opettajien kanssa, kun asioita ei tarvitse hoitaa kasvotusten

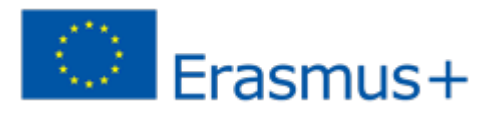

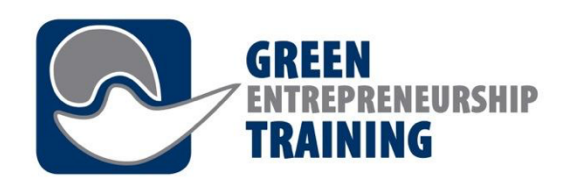

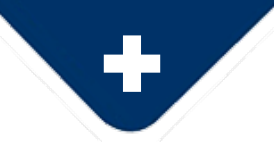

## **Hyödyt oppijalle**

1. Mahdollisuus suorittaa opintoja joustavasti esim.

perhevelvotteista huolimatta.

- 2. Henkilökohtaistetut opinnot
- 3. Ajanmukainen ja säännöllisesti päivitetty sisältö.
- 4. Opiskelu omaan tahtiin mahdollisuus käyttää opiskelumateriaaleja yhä uudelleen aina silloin kun se sopii oppijan aikatauluun.

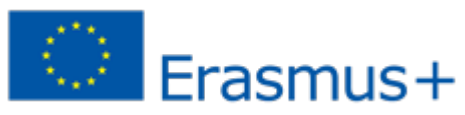

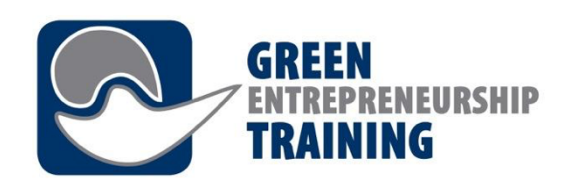

.

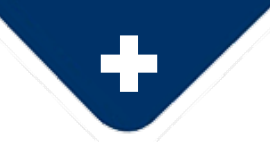

*Oppimisalustojen hyödyt*

## **Hyödyt oppijalle**

5. Ajanhallintataidot kehittyvät, koska oppijat joutuvat kehittämään tai kasvattamaan paitsi itsekuriaan, myös ajankäytön taitojaan

6. Oppijat pystyvät luomaan uusia ajattelutapoja ja tutustuvat toisiinsa paremmin erilaisten toimintojen kuten tiimityöskentelyn ja yhteistyön avulla

7. Verkko-oppimisessa oppijat voivat hyödyntää laajennettua verkkoa ja jopa luoda tulevia liikekontakteja Erasmus+

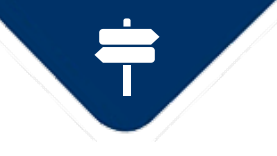

#### **Peruskäyttö- https://green-entrepreneurship.online/**

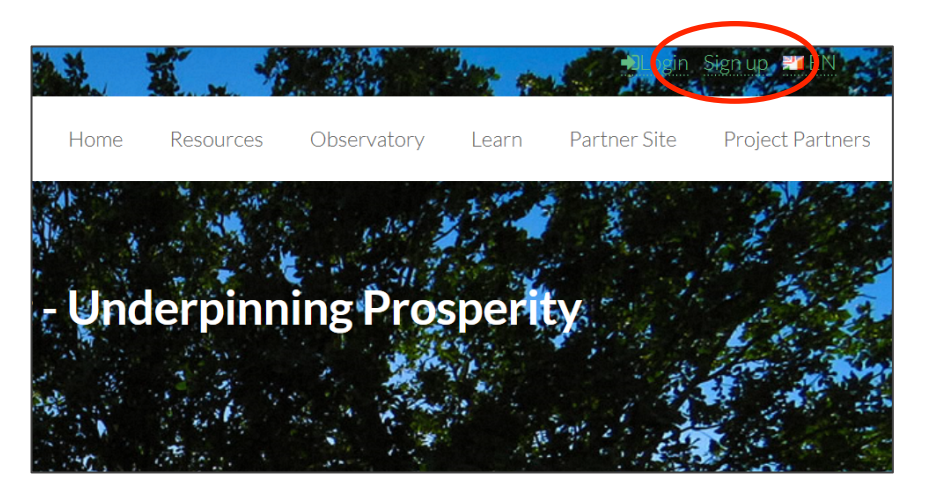

**TRAINING** 

### **Rekisteröityminen ja sisäänkirjautuminen**

Jotkin verkkosivuston ominaisuudet vaativat sisäänkirjautumisen, esimerkiksi käyttäjän edistymisen tallentaminen ja viestintä muiden käyttäjien kanssa

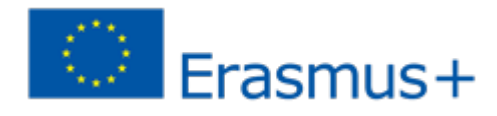

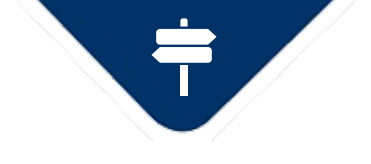

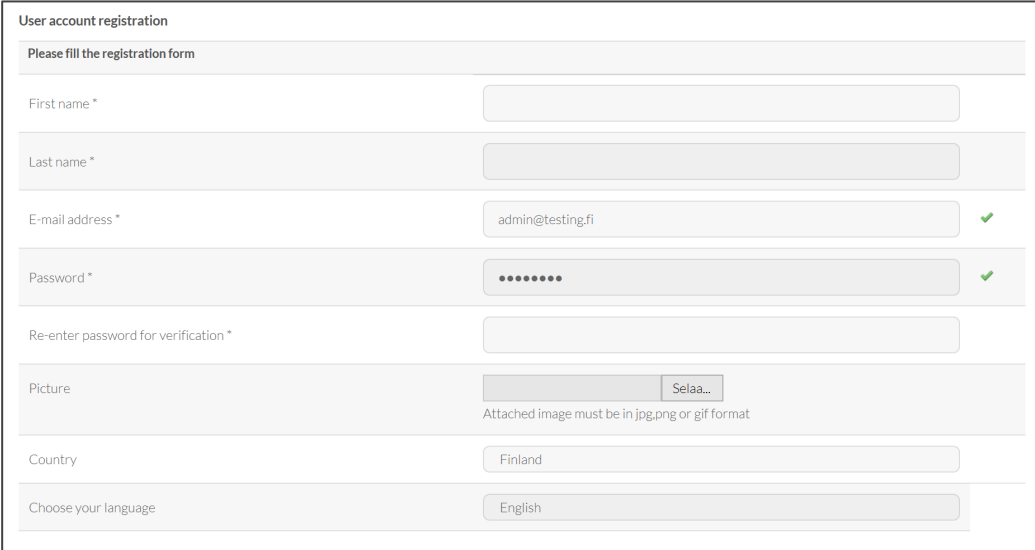

**GREEN** 

**TRAINING** 

EURSHIP

Kun olet täyttänyt ja lähettänyt lomakkeen tiedot, tilisi on luotu ja saat sähköpostiisi tilisi aktivointi linkin. Klikattuasi saamaasi linkkiä voit kirjautua sivustoon.

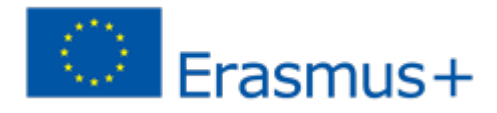

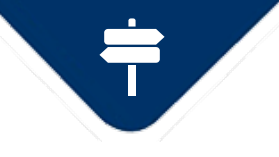

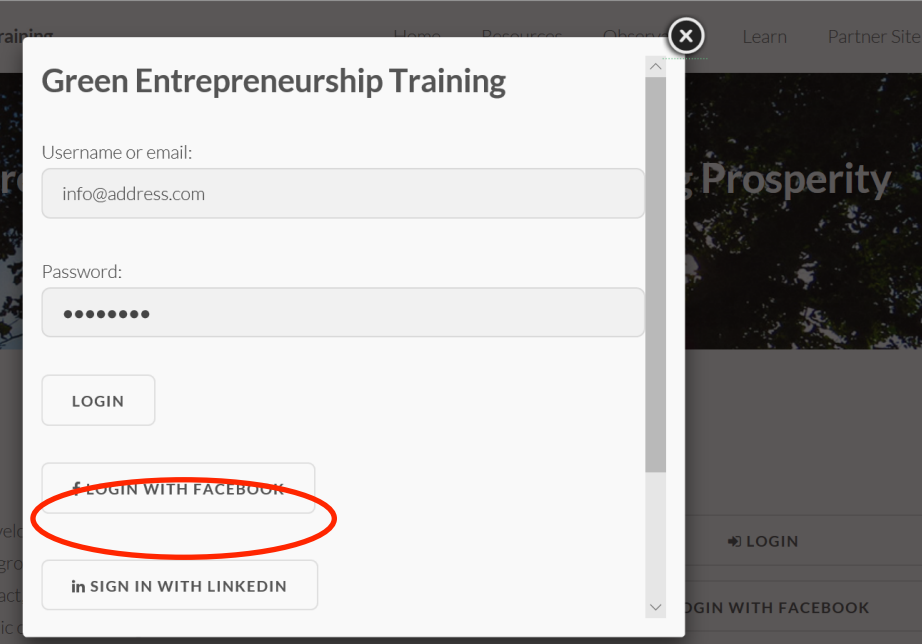

IFIIRSHIP

GRFFN

**TRAINING** 

#### **Kirjautuminen**

Voit nyt kirjautua sivustoon. Sähköpostiosoitteesi toimii käyttäjänimenäsi ja salasananasi rekisteröitymisessä antamasi salasana. Jos valitsit Facebook tai LinkedIn kirjautumisen, paina kyseistä painiketta.

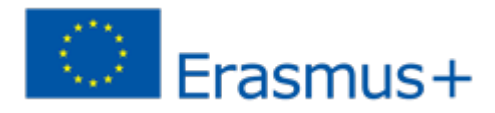

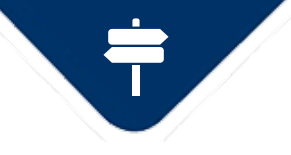

#### **Kurssin suorittaminen**

**NEURSHIP** 

**GREEN** 

**TRAINING** 

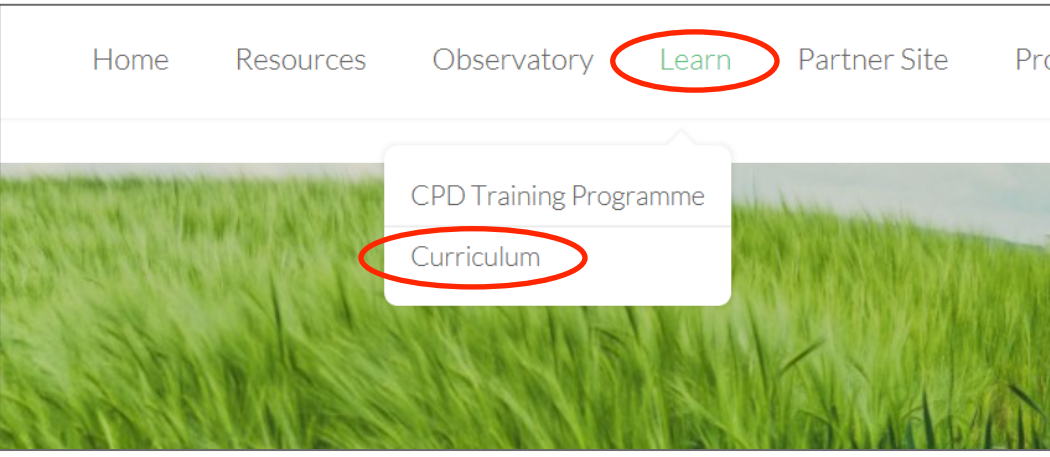

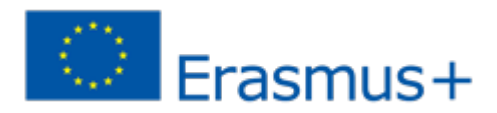

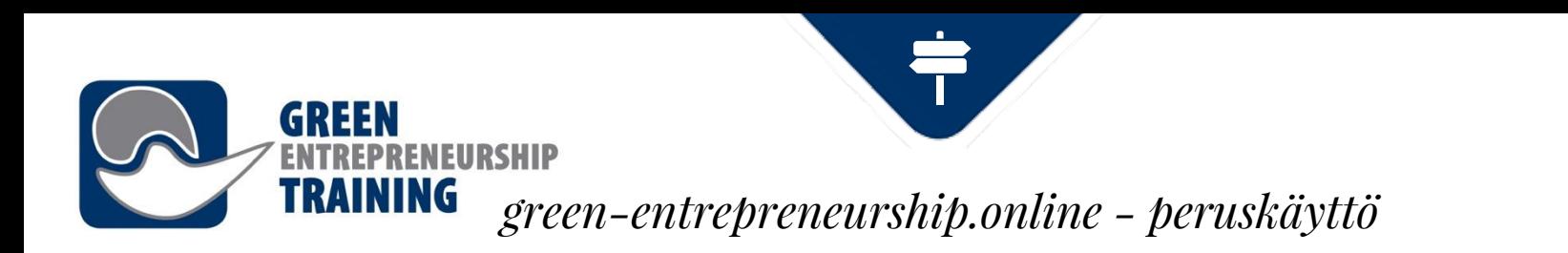

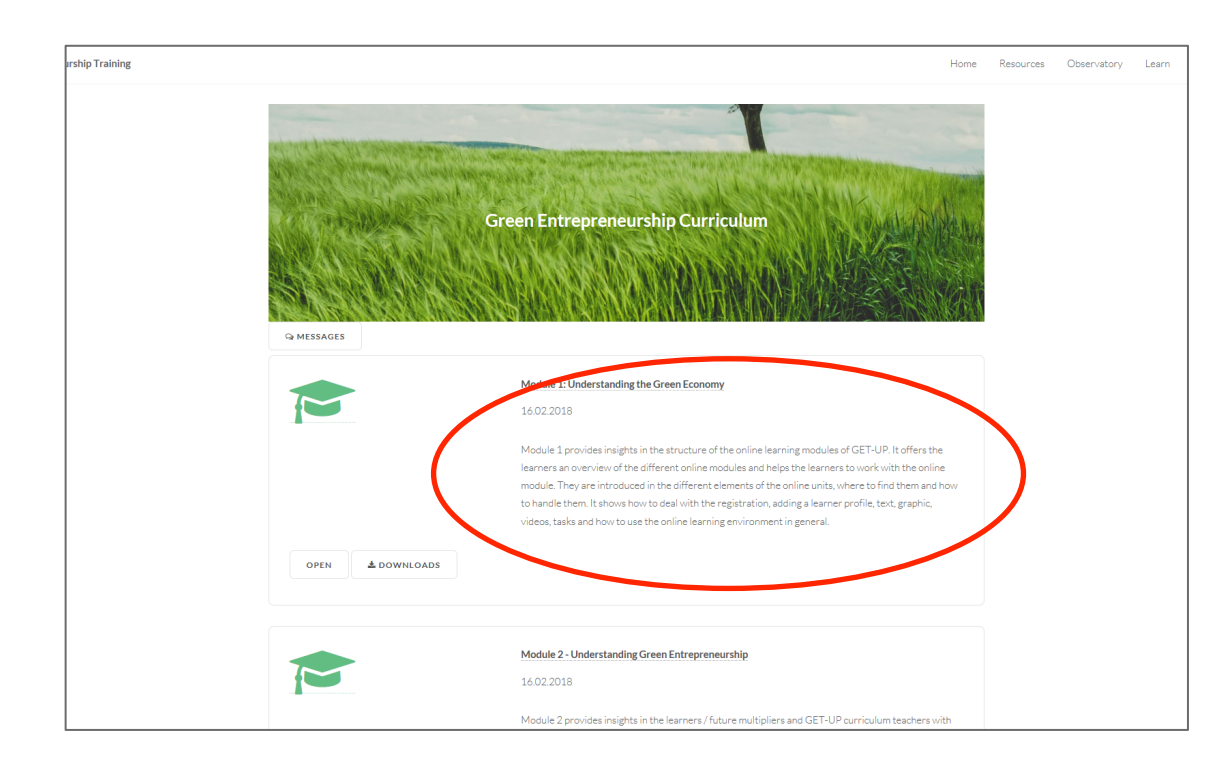

Löydät opinnot kurssien alta ylänavigoinnista. Valitse avautuvasta listasta haluamasi kurssi.

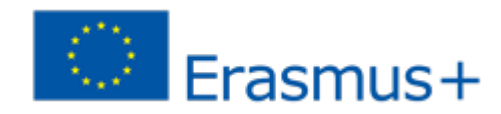

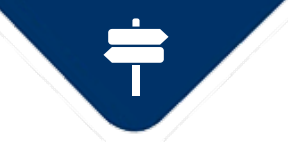

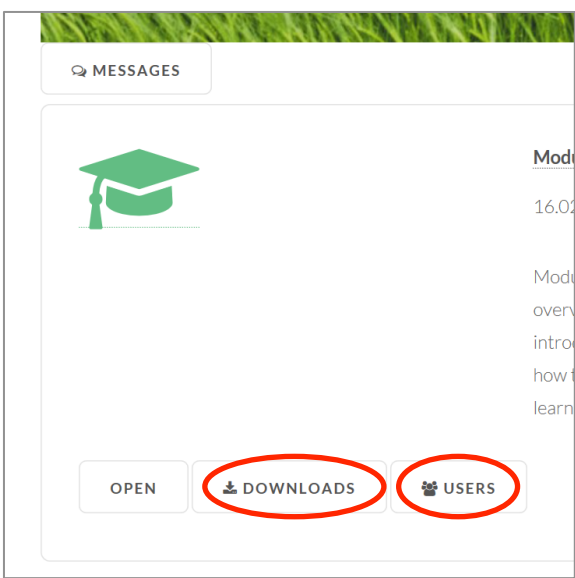

**FURSHIP** 

**GREEN** 

**TRAINING** 

**Lataukset** – tallenna kurssimateriaalit koneellesi

**Käyttäjät** – voit tarkastella kurssille osallistuneita käyttäjiä. Käyttäjätsivulla voit viestitellä muiden käyttäjien kanssa.

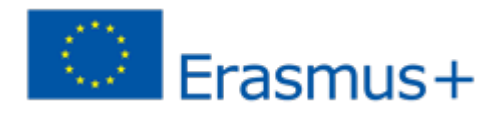

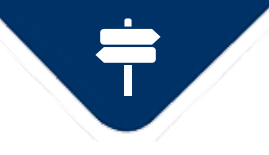

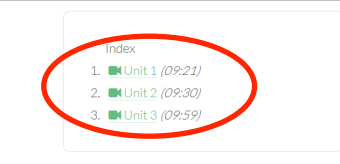

#### Author: Website Administrator

Edited: 16.02.2018

ENEURSHIP

**TRAINING** 

Language: English

Category: Green Entrepreneurship Curriculum

#### Introduction

Module 1 provides insights in the structure of the online learning modules of GET-UP. It offers the learners an overview of the different online modules and helps the learners to work with the online module. They are introduced in the different elements of the online units, where to find them and how to handle them. It shows how to deal with the registration, adding a learner profile, text, graphic, videos, tasks and how to use the online learning environment in general.

#### **Learning outcomes**

On completion of this workshop, green entrepreneurs (learners) will be able to:

- Understand the driving forces underpinning the development within the green economy.
- Understand how the current business environment may impact on business opportunities in the green economy.
- Understand the characteristics of the green economy.

#### Duration: 270.00minutes

Level: Beginner

**L**DOWNLOADS **Q DISCUSSION**  Valitsemalla avaa pääset valitsemallesi kurssille. Kurssilla voi olla useita osia tai sivuja. Vasemman laidan luettelosta voit valita haluamasi sisällön. Pääsisältöalueella on kurssin tiedot.

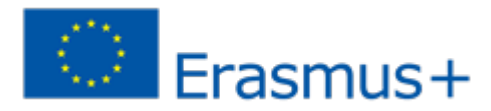

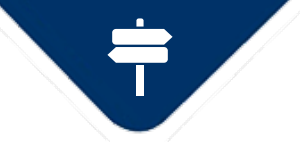

#### Green Entrepreneurship Curriculum ▶ Module 1: Understanding the Green Economy

Website Administrator

#### Unit 1

In this short talk we are going to consider the driving forces underpinning the development of the green economy looking at what underpins this latest transformational megatrend.

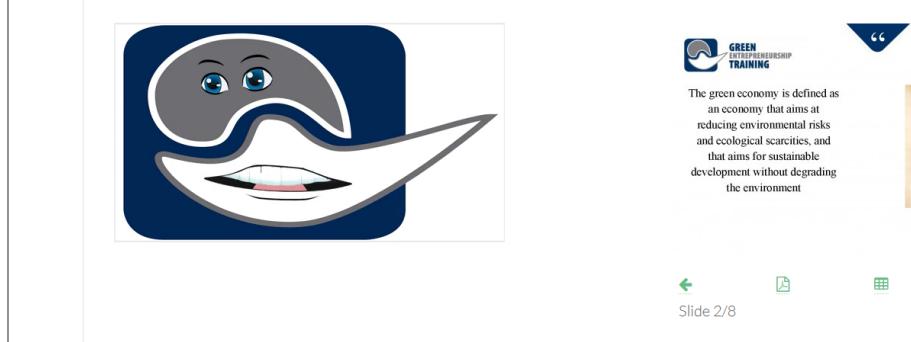

NEURSHIP

TRAINING

Tässä on esimerkki siitä, mitä oppimisosio voi sisältää: video-luento ja luentoon synkronoidut Powerpoint -diat.

Voit liikkua esityksen eri kohtiin käyttämällä diojen alla olevia painikkeita. Video siirtyy automaattisesti valitsemaasi kohtaan.

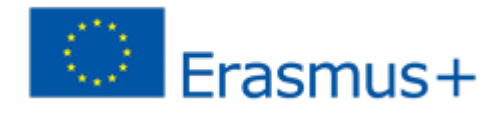

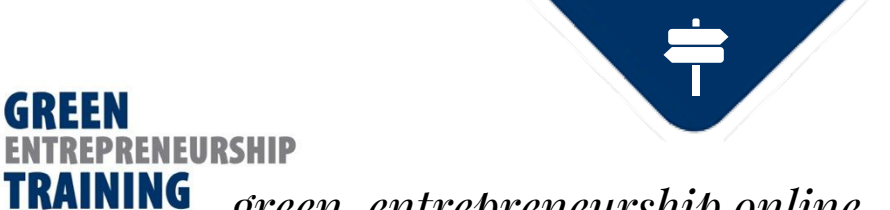

## **Viestittely muiden käyttäjien kanssa**

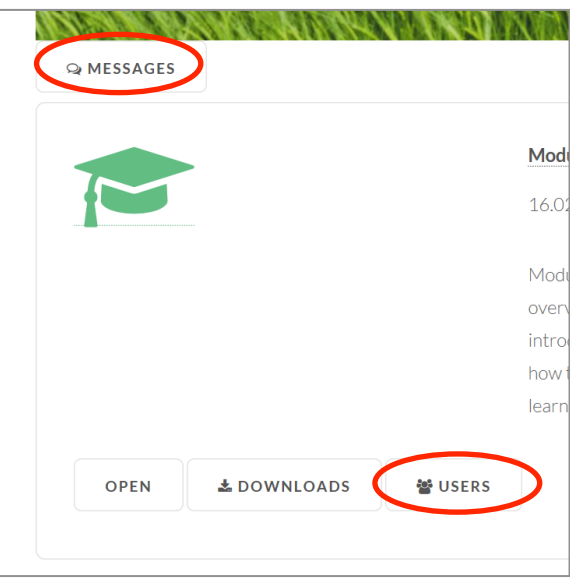

Voit lähettää muille sivuston käyttäjille viestejä kahdella tapaa;

suoraan viestit -toiminnolla, jolla pääset suoraan saapuneisiin viesteihin tai painamalla **käyttäjät** painiketta, jolloin näet kaikki kurssille osallistuvat käyttäjät.

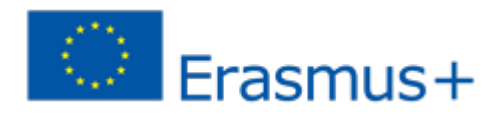

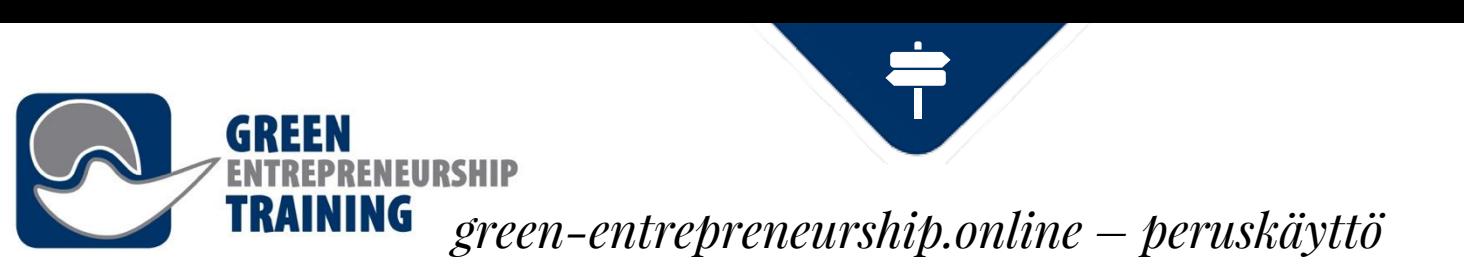

### **Viestit-näkymä**

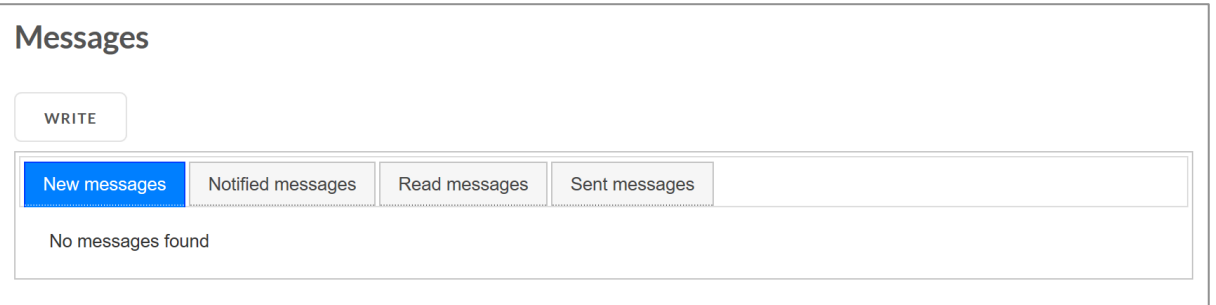

Täällä näet kaikki saamasi viestit.

Saat myös sähköposti-ilmoituksen jokaisesta saamastasi viestistä tai jos valitset viestien yhteenvedon saat haluamasi väliajoin koosteen saamistasi viesteistä.

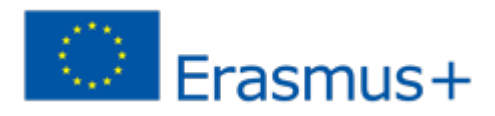

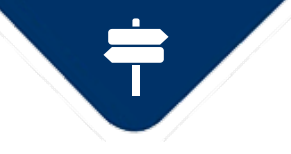

### **Viestin lähettäminen**

**ENEURSHIP** 

**GREEN** 

**TRAINING** 

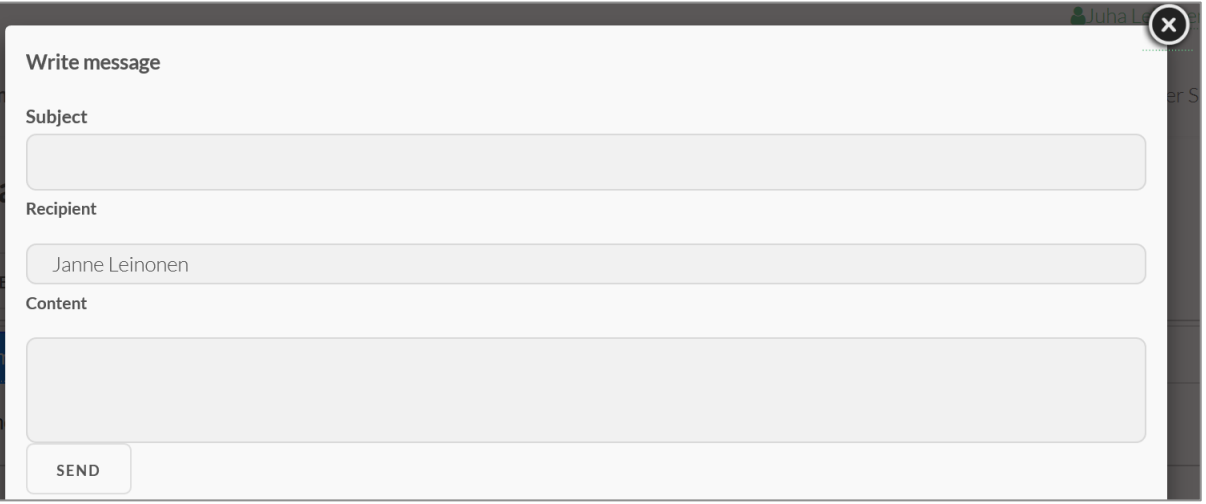

Klikkaa **kirjoita,**  täytä otsikko ja viestikenttä. Valitse vastaanottaja listalta.

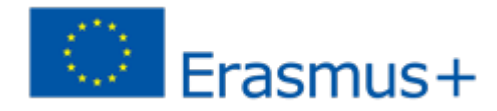

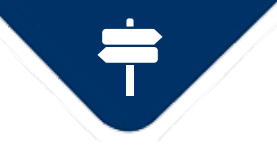

#### **Keskustelufoorumi**

**NEURSHIP** 

**GREEN** 

**TRAINING** 

Avaa keskustelufoorumi klikkaamalla keskustelu-painiketta kurssisivun alalaidassa.

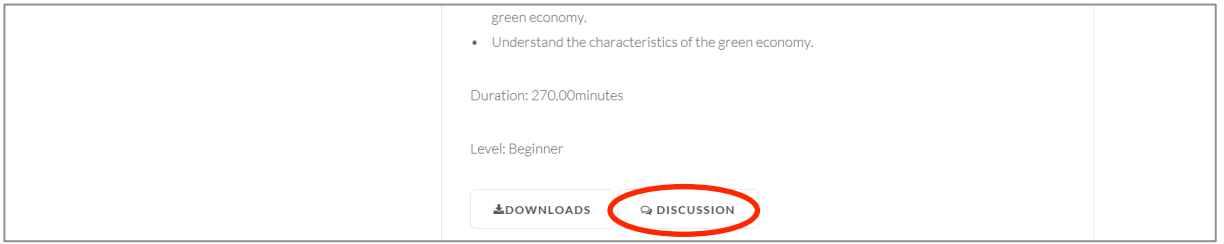

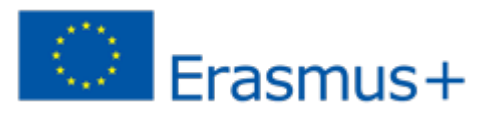

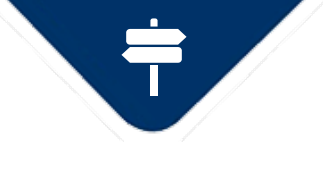

Discussions>Curriculum>Module 1: Understanding the Green Economy<br> **Discussions>Curriculum>Module 1: Understanding the Green Economy** 

**TRAINING** 

#### **Module 1: Understanding the Green**

**Economy** 

16.01.2018 11:00

Discussion about course

**® READ BY 1** 

#### Re: Module 1: Understanding the Green Website Administrator **Economy**

ENEURSHIP

09.04.2018.09:56

Testing the discussion

**· READ BY 1** 

**RETURN** 

keskustelualueelle, jossa voit tarkastella aiempia viestejä ja lisätä omia kommentteja aiheesta. Voit myös lisätä liitteitä viesteihin.

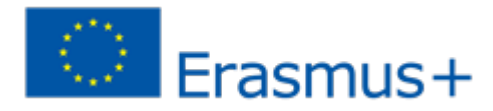

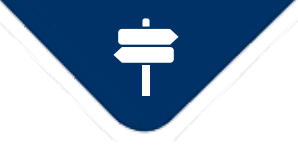

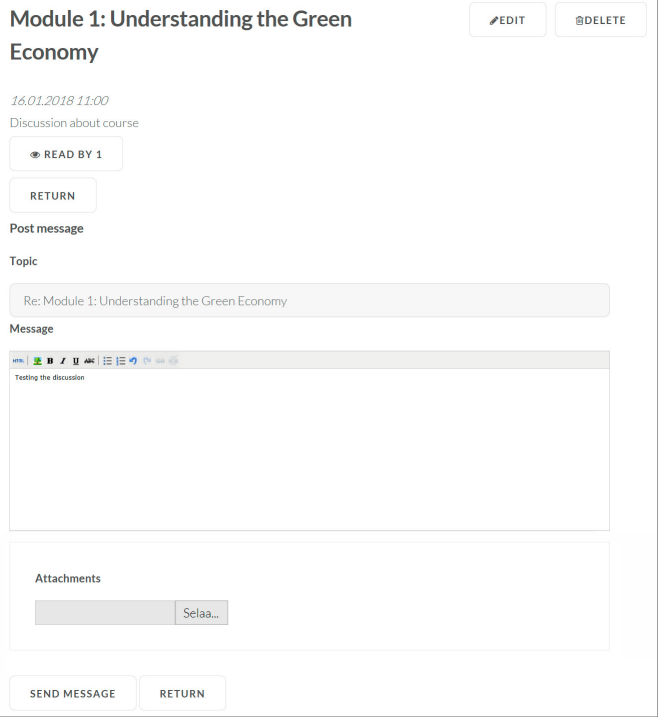

**GREEN** 

**NEURSHIP** 

**Discussion Forum** Viestit näkyvät kaikille rekisteröityneille käyttäjille, joten muista noudattaa hyviä tapoja viestinnässäsi!

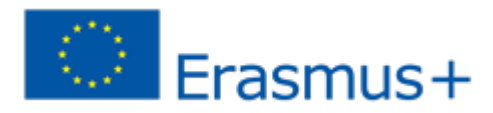

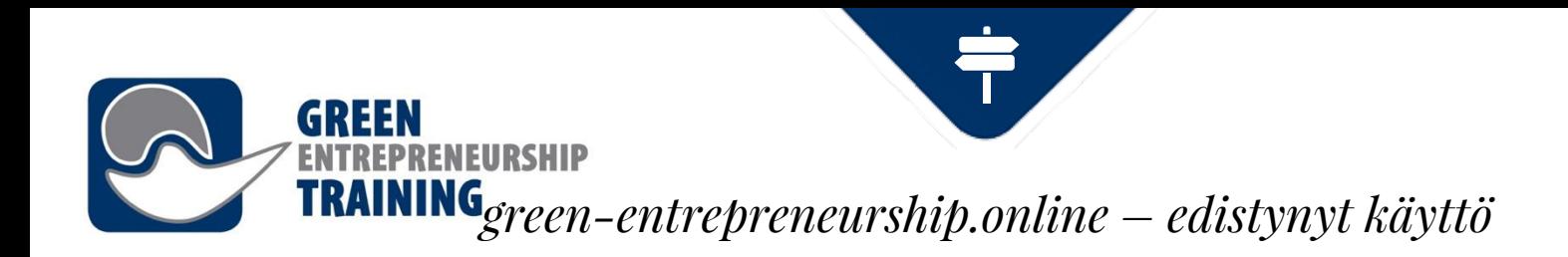

## **Edistynyt käyttö**

Tässä osiossa tarkastellaan opettajien ja ohjaajien käytössä olevia ominaisuuksia.

Kaikki kurssit sisältävät tiedot kurssista, yhden tai useamman sisältösivun (media tai tekstisivuja), sekä kurssin liitteet.

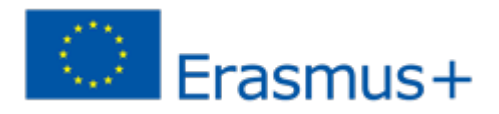

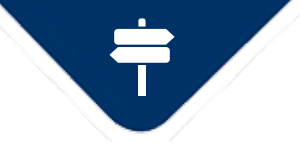

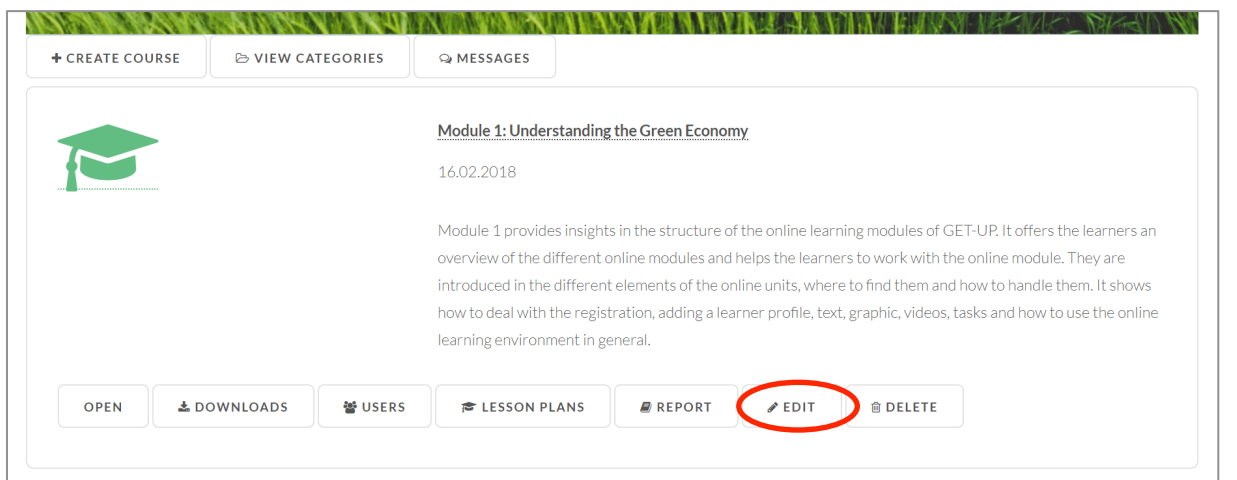

**GREEN** 

**RENEURSHIP** 

**Kurssien muokkausnäkymä**

Klikkaa **Muokkaa kurssin tietoja** muokataksesi kurssin ominaisuuksia.

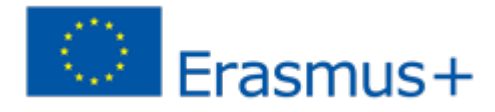

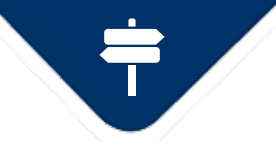

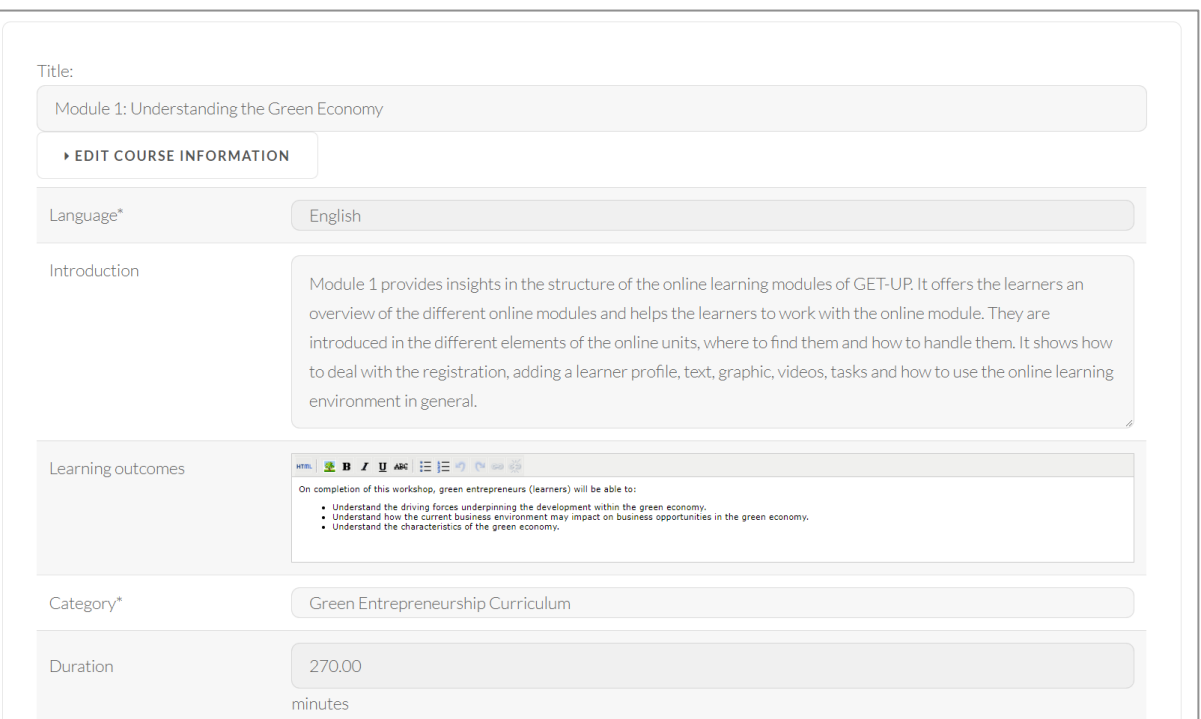

**GREEN** 

**ENEURSHIP** 

#### **Kurssien muokkausnäkymä**

Tässä näkymässä voit muokata kurssin ominaisuuksia kuten otsikkota, kieltä, ohjetekstiä, tavoitteita ja kurssikategoriaa.

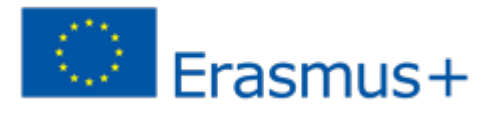

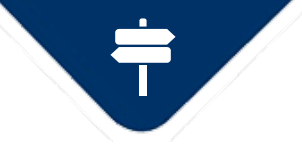

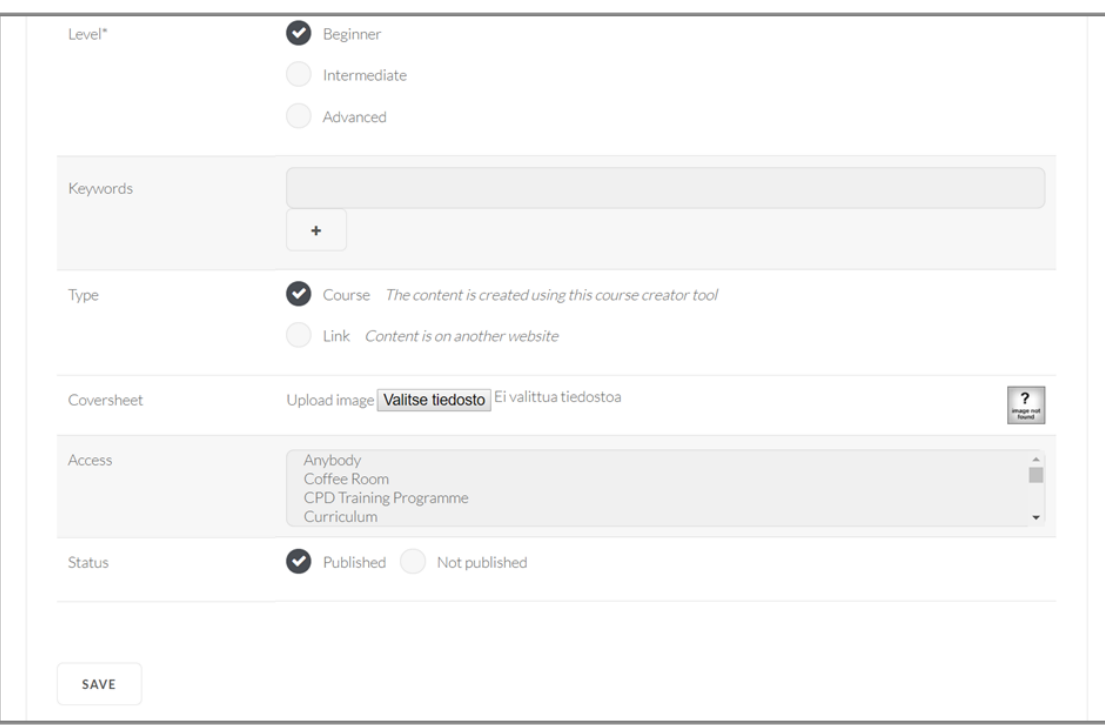

**GREEN** 

ENEURSHIP

#### **Kurssien muokkausnäkymä**

Tässä näkymässä voit muokata kurssin ominaisuuksia kuten otsikkota, kieltä, ohjetekstiä, tavoitteita ja kurssikategoriaa.

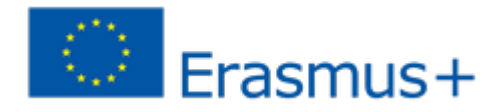

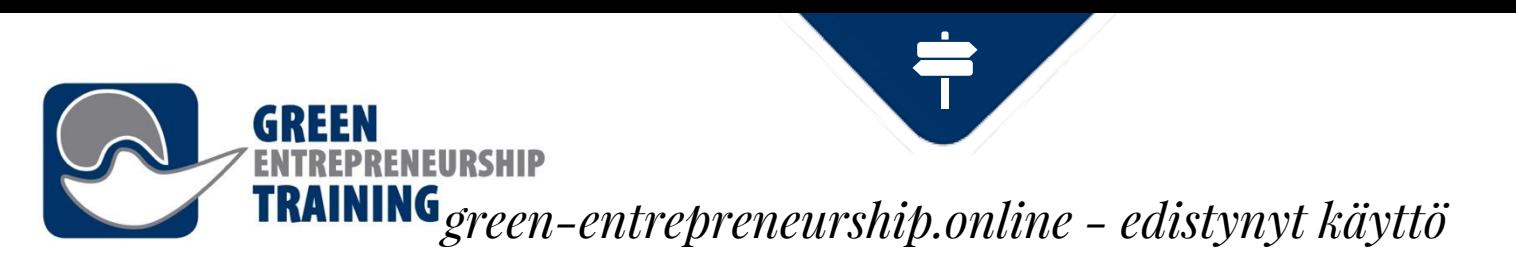

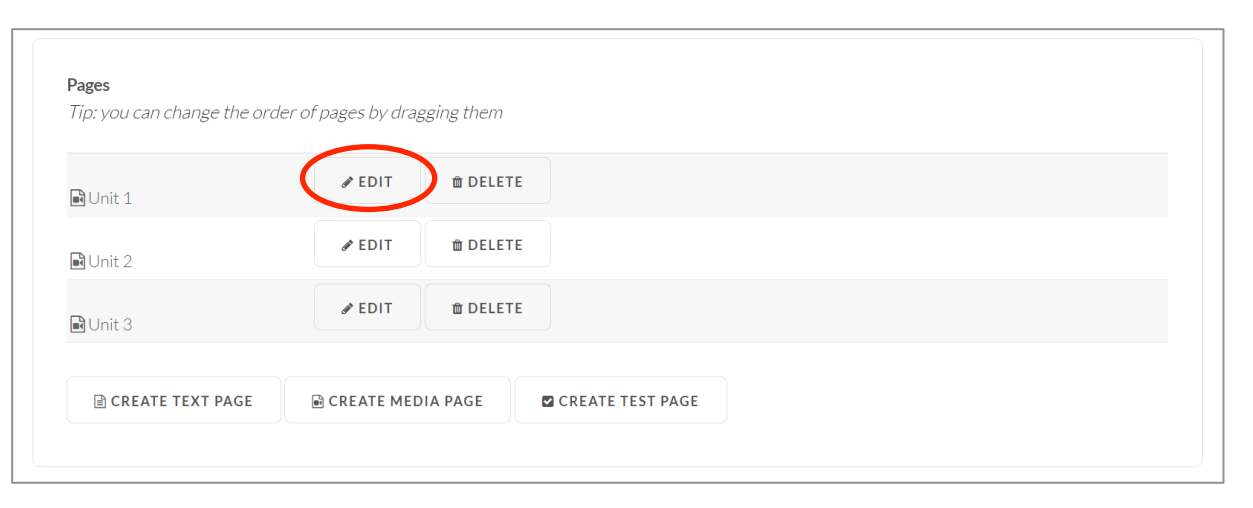

#### **Kurssisivujen muokkaus** Valitse haluamasi sivu sivuluettelosta. Tässä näkymässä voit myös muuttaa sivujen järjestystä raahaamalla niitä ylös tai alas.

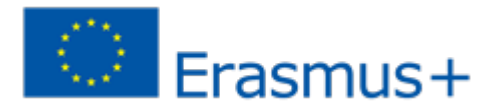

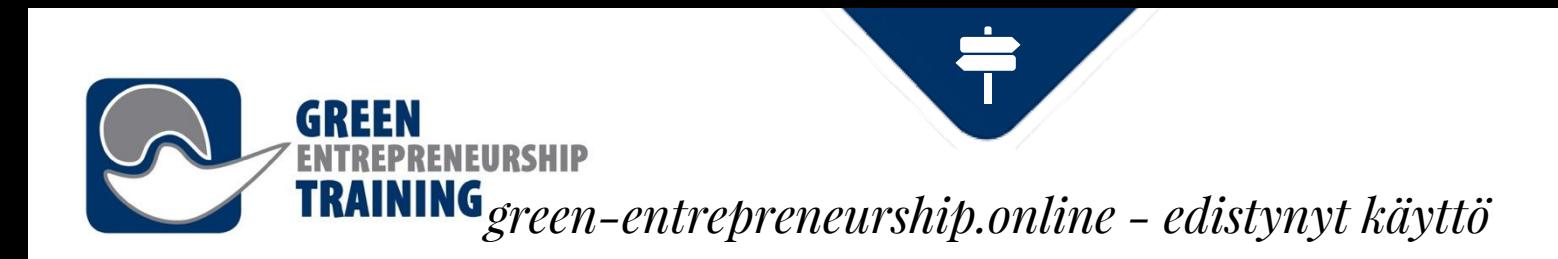

#### **Mediasivut**

◈Mediasivut voivat sisältää video- tai äänitiedostoja, Powerpoint -esityksiä (jos mahdollista, käytä PDF-muotoon tallennettuja tiedostoja saavuttaaksesi parhaan mahdollisen visuaalisen ilmeen), ja niiden synkronoitua tietoa ja myös videoiden tekstityksiä.

◈Voit ladata uuden tiedoston (ääni/kuva) tietokoneeltasi tai valita aiemmin tuodun tiedoston. Kun tiedosto on tuotu sivustolle, kestää hetken ennen kuin palvelin konvertoi tiedoston sopivaan, toistettavaan muotoon.

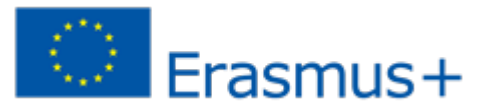

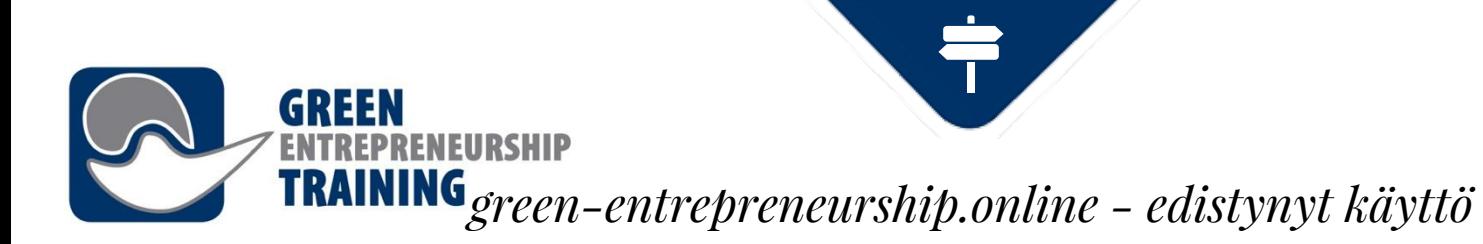

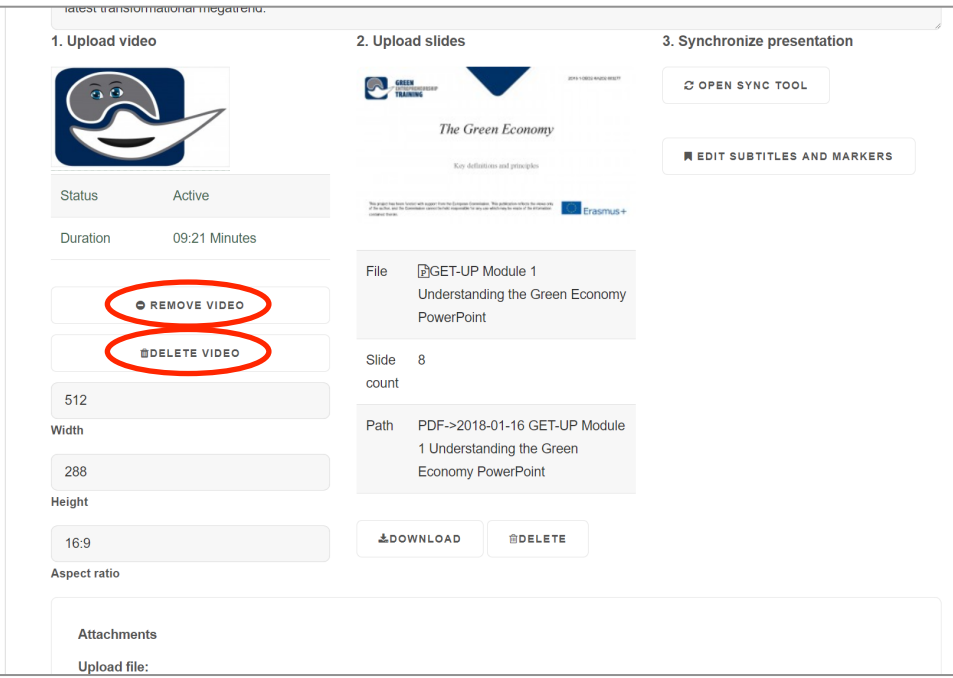

#### **Tiedostojen poisto**

Järjestelmässä olevien tiedostojen poistoon on kaksi vaihtoehtoa: **1) poista sivulta** poistaa tiedoston sivulta, mutta säilyttää tiedoston oppimisympäristön arkistossa. **2) poista tiedosto** poistaa tiedoston sekä sivulta, että arkistosta. Joten poistettu tiedosto tulee ladata uudelleen järjestelmään, jos sitä aiotaan vielä käyttää.

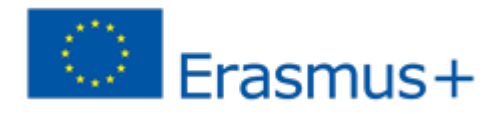

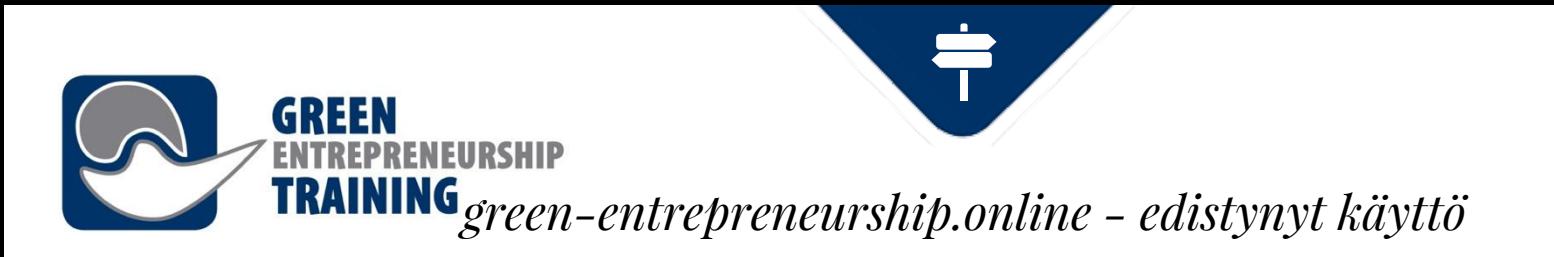

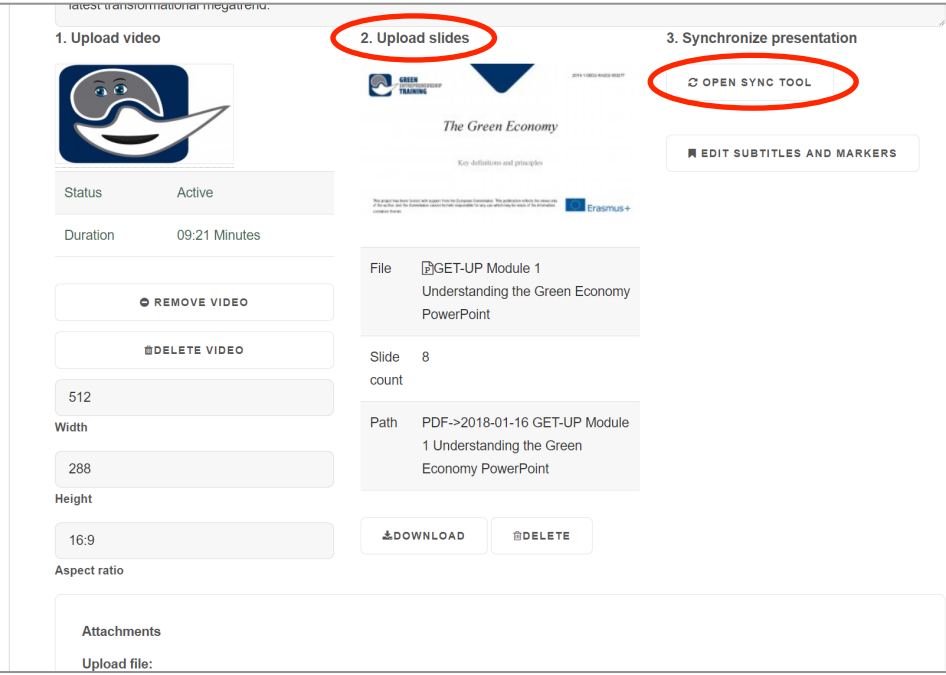

#### **Diojen lataus järjestelmään**

Diojen lataus -osiossa näytetään yhtä tai useampaa diaa toistettavan videotiedoston vieressä. Jos et halua ladata dioja valitse **vain video,** jolloin video esitetään suuremmassa koossa. Kun sekä video (tai äänitiedosto) että diaesitys on ladattu ja konvertoitu voit avata **synkronointi-työkalun**, jossa voit määrittää diojen näkymisen videon ohessa

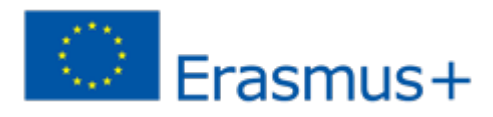

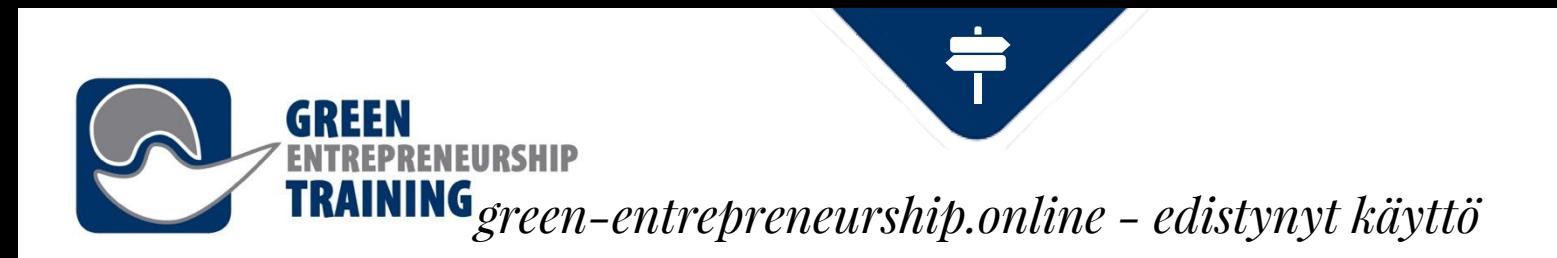

#### **Kurssien luonti**

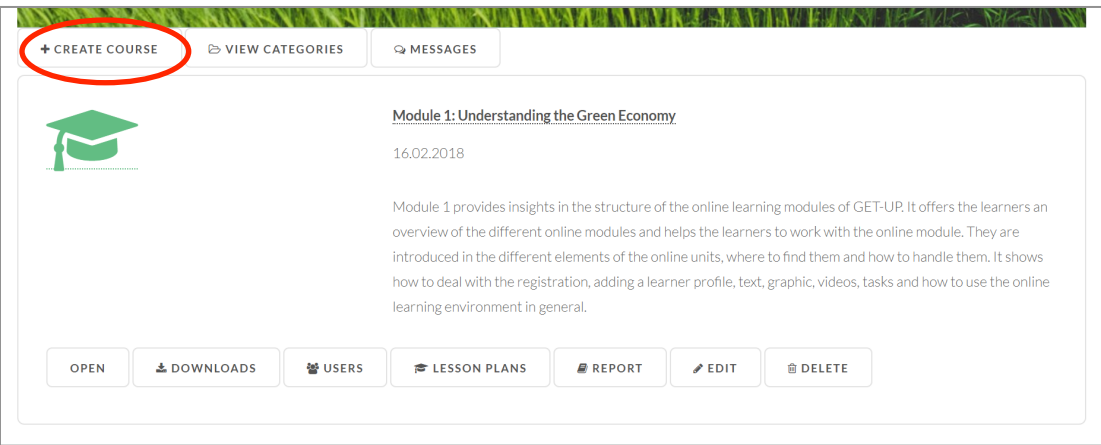

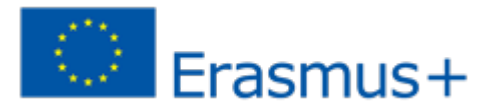

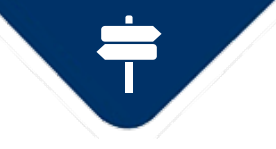

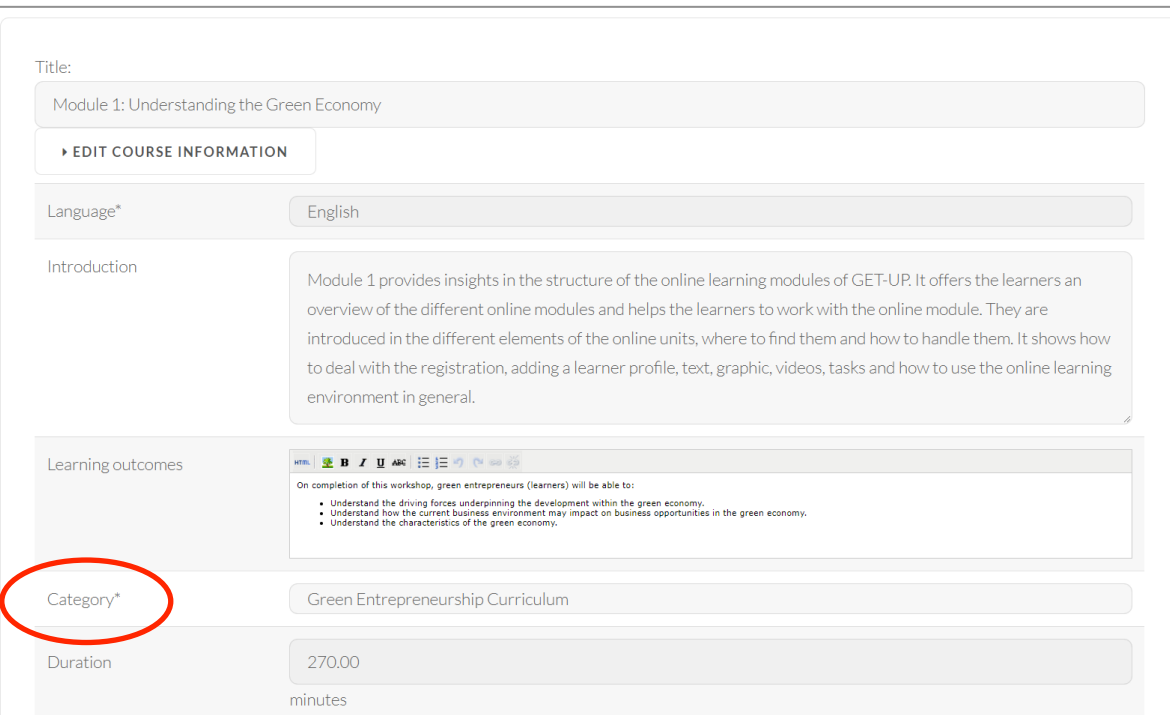

**NEURSHIP** 

Valitse **Luo kurssi** ja täytä kurssi-informaatio. Kategoria-valinta määrittää näkyykö luotava kurssi **Vihreän yrittäjyyden koulutusohjelma** vai **Jatkuvan ammatillisen kehittymisen koulutusohjelma** -osiossa.

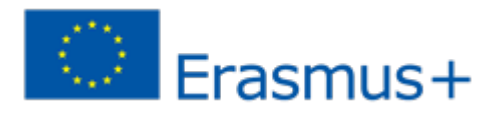

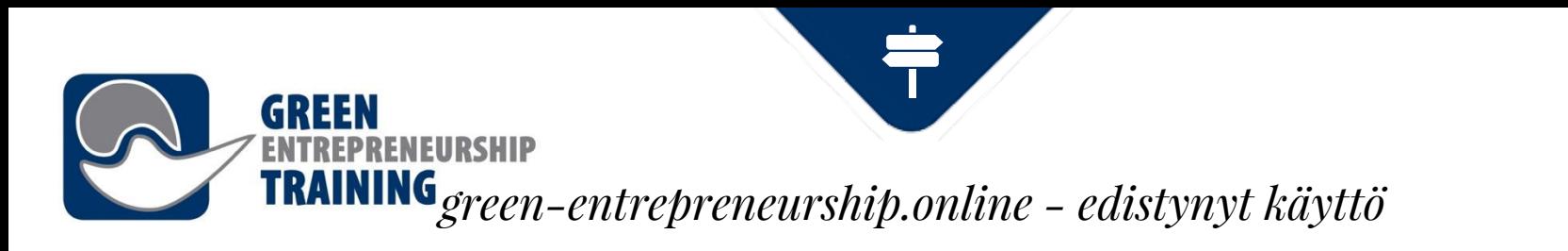

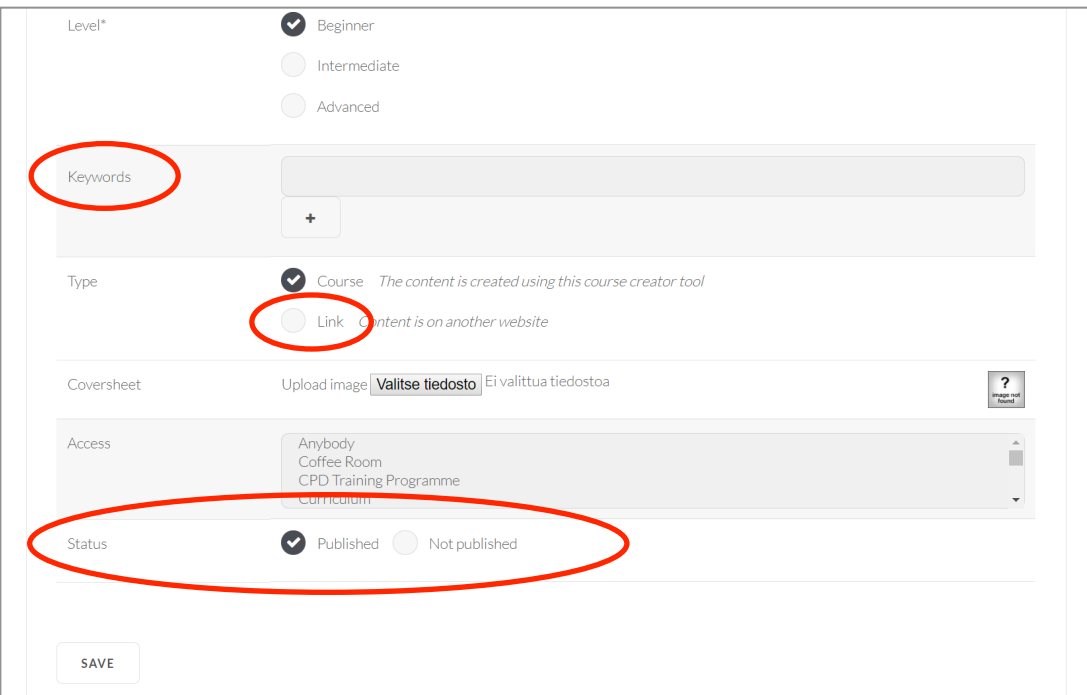

Antamasi **avainsanat** eivät näy sivulla, mutta hakutyökalu käyttää niitä sivujen luokitteluun. **Kurssityyppi**-valinnalla valitaan luodaanko kurssi sivustolle vai luodaanko linkki muualla sijaitsevaan sisältöön.

Kun rakennat uutta kurssia, pidä Status-valintana **ei julkaistu**. Muuta valinnaksi **julkaistu** kun kurssi on täysin valmis ja haluat sen olevan kaikkien nähtävillä.

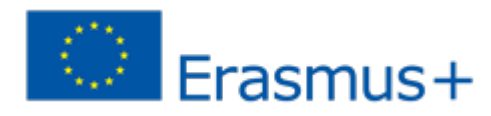

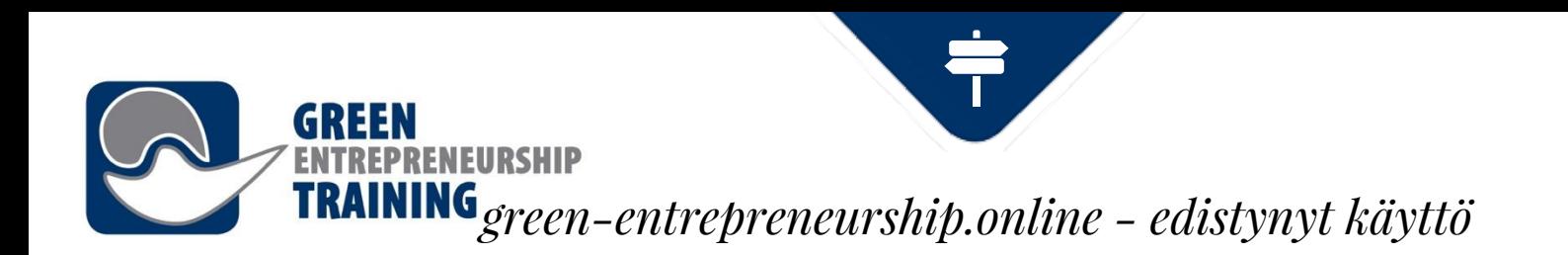

#### Kun olet luonut kurssin valitse **Muokkaa** ja luo sivut.

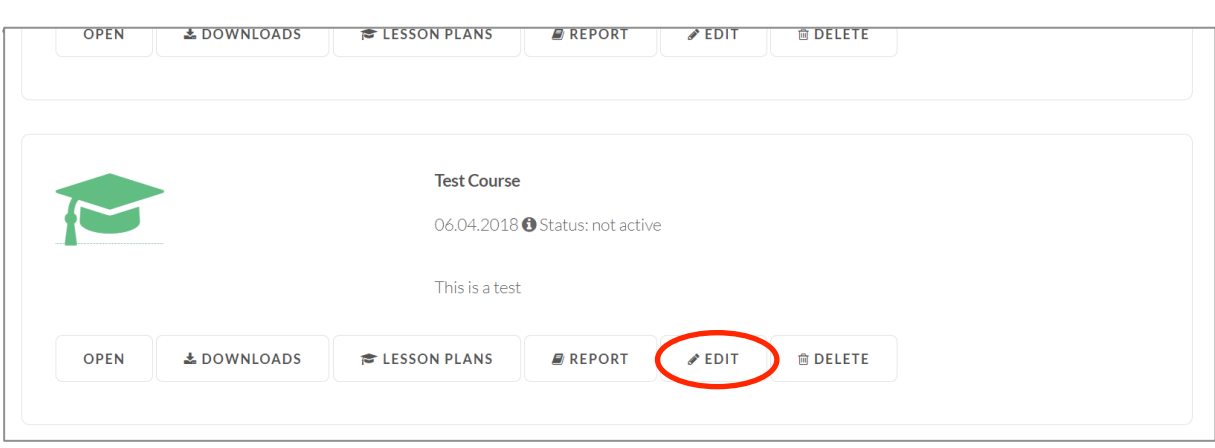

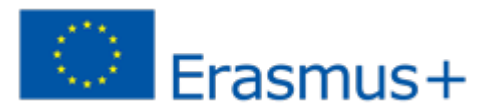

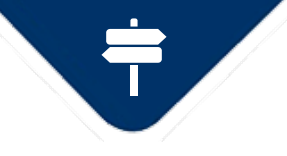

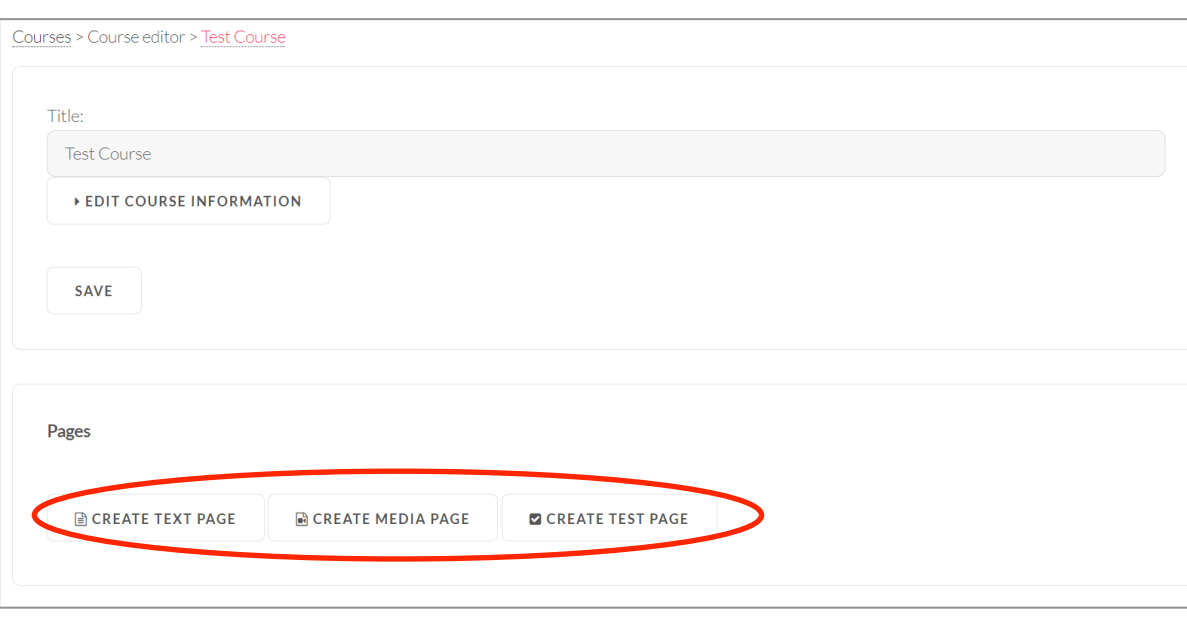

GRFFN

ENEURSHIP

Valitse **tekstisivu** kun haluat luoda sivun, joka sisältää muotoiltua tekstiä ja kuvia, ja valitse **mediasivu**, kun haluat sivun sisältävän mediasisältöä kuten videoita, äänitiedostoja tai Powerpoint-esityksiä. **Tehtäväsivulla** voidaan luoda testi- ja kyselysivuja.

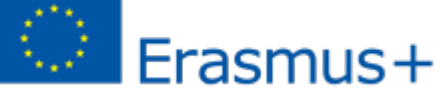

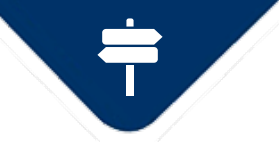

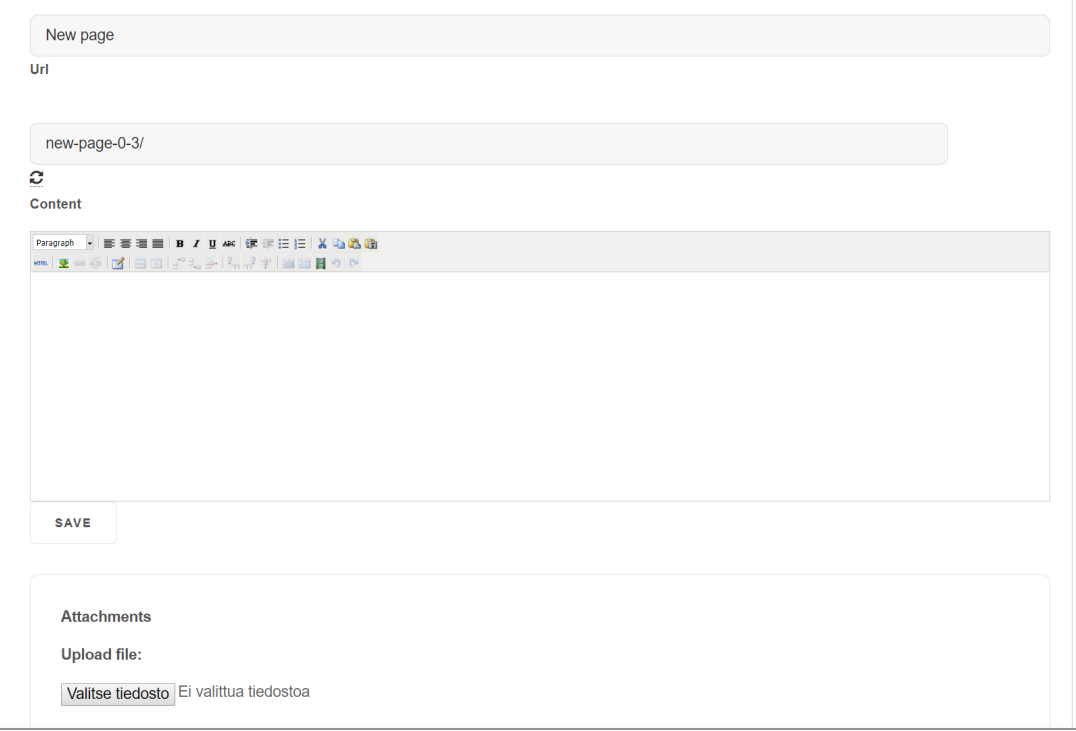

**GREEN** 

**ENEURSHIP** 

#### **Tekstisivu**

Lisää otsikko ja luo sisältö tekstieditorin avulla. Urlkentässä voit vaihtaa sivullesi haluamasi osoitteen.

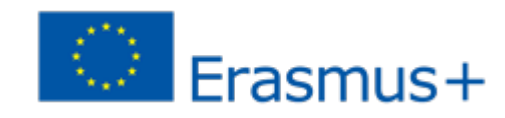

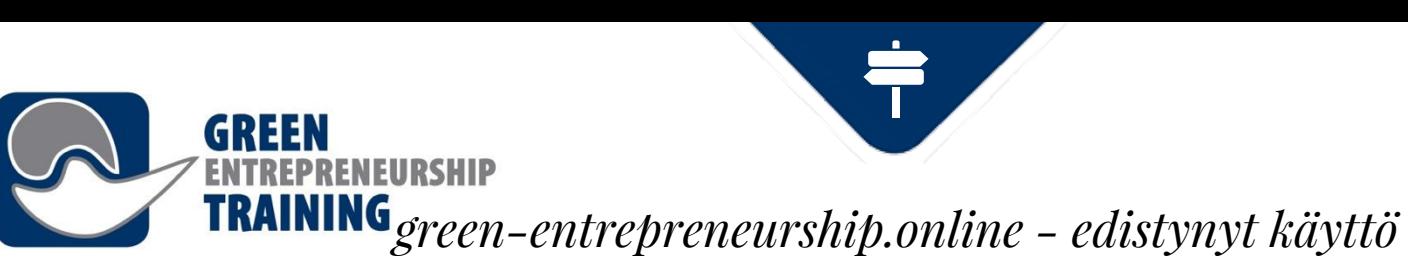

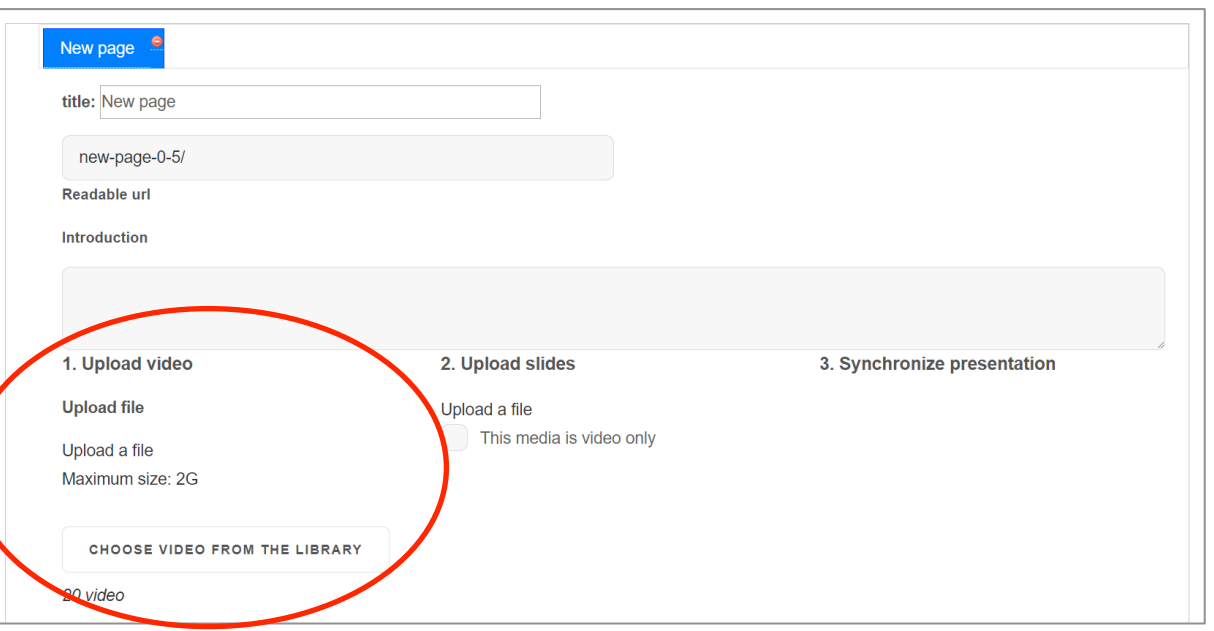

#### **Mediasivu**

Lataa video tietokoneeltasi tai valitse aiemmin ladattu video kirjastosta.

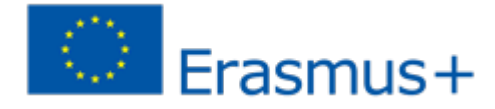

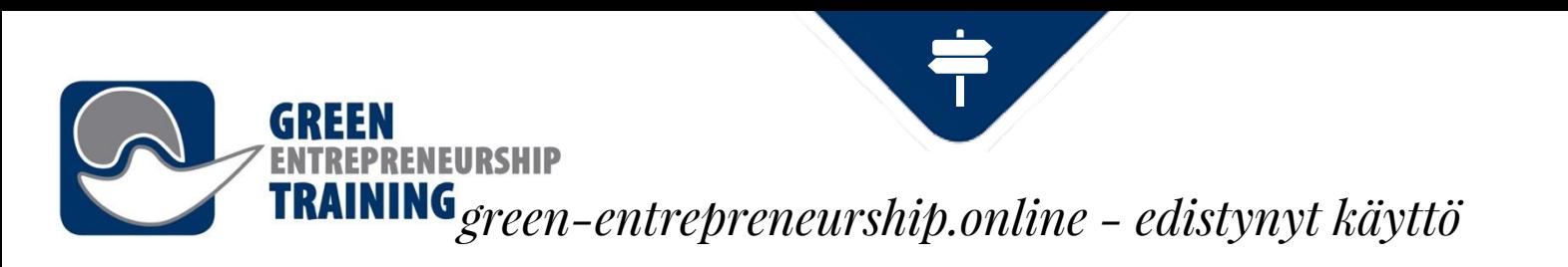

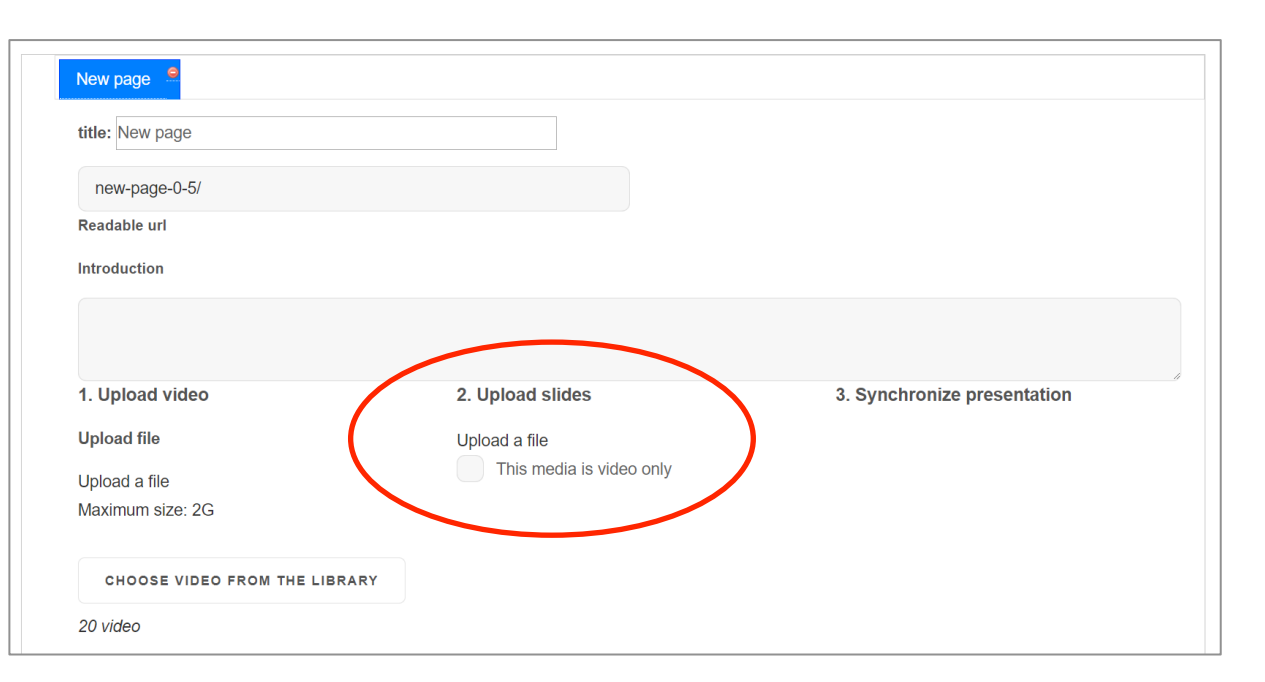

Jos et halua ladata dioja valitse **vain video**, jolloin video esitetään suuremmassa koossa.

Jos haluat yhdistää videoosi tai äänitiedostoosi diaesityksen, valitse **lataa tiedosto**.

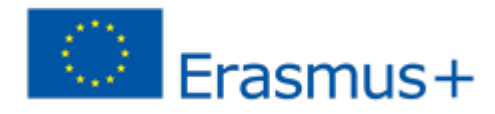

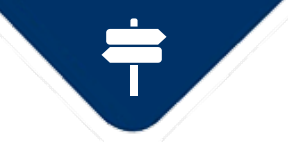

### **Raportit**

**GREEN** 

**EPRENEURSHIP** 

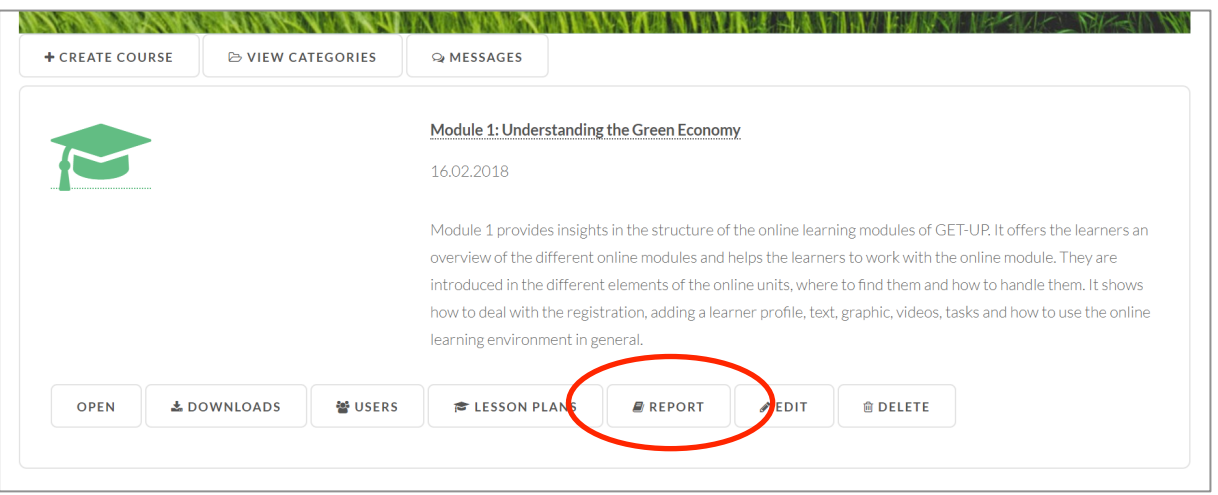

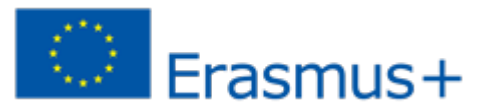

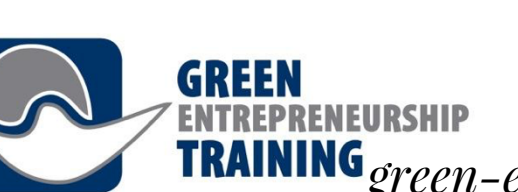

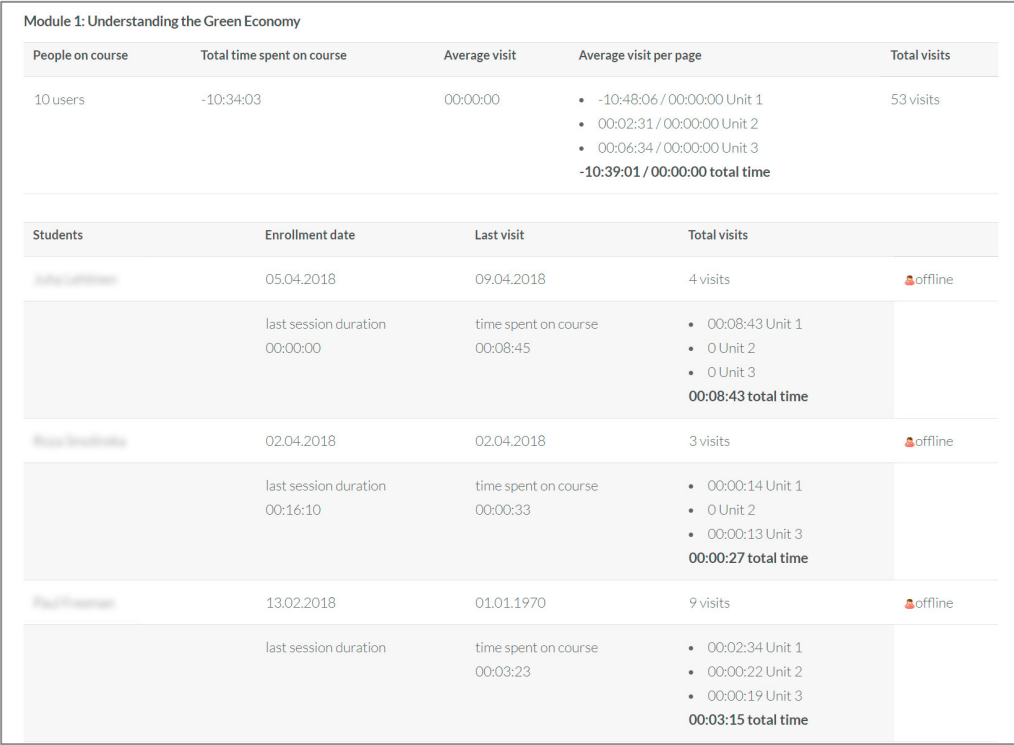

Raportti-näkymässä näytetään informaatiota koskien kurssin suorittamiseen käytettyä aikaa (kokonaisaika, keskimääräinen ja käyttäjäkohtainen aika).

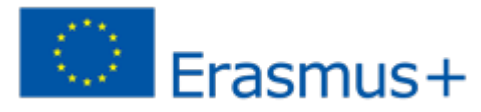